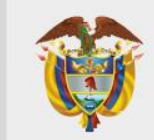

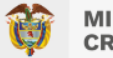

#### **PROCESO DE CONFIGURACION, PREPARACION Y TRANSMISION DE INFORMACION PARA LA GENERACION DEL DOCUMENTO SOPORTE EN ADQUISICIONES EFECTUADAS A SUJETOS NO OBLIGADOS A FACTURAR**

**Ministerio de Hacienda y Crédito Público** SIIF NACION

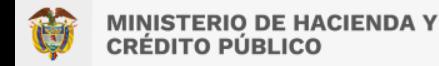

La factura electrónica, según lo especifica la DIAN, es un documento que soporta transacciones de venta de bienes y/o servicios. Este soporte se elabora a través de sistemas computacionales y/o soluciones informáticas.

En la Resolución 000042 del 05 de mayo de 2020, se definen quiénes están y quiénes no están obligados a facturar electrónicamente. Esta resolución y otras que se han emitido posteriormente (como la 000063 del 30 de julio de 2021) también han establecido el calendario con los plazos para que los obligados ingresen al sistema.

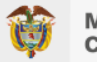

#### **Sujetos** *obligados* **a expedir factura de venta y/o documento equivalente (Art. 6 Resolución 000042 de 2020)**

- Los responsables del impuesto sobre las ventas -IVA.
- Los responsables del impuesto nacional al consumo.
- Todas las personas o entidades que tengan la calidad de comerciantes, ejerzan profesiones liberales o presten servicios inherentes a estas, o enajenen bienes producto de la actividad agrícola o ganadera, independientemente de su calidad de contribuyentes o no contribuyentes de los impuestos administrados por la Unidad Administrativa Especial Dirección de Impuestos y Aduanas Nacionales -DIAN, con excepción de los sujetos no obligados a expedir factura de venta y/o documento equivalente previstos en los artículos 616-2, inciso 4 del parágrafo 2 y parágrafo 3 del artículo 437 y 512-13 del Estatuto Tributario y en el artículo 1.6.1.4.3., del Decreto 1625 de 2016, Único Reglamentario en Materia Tributaria.

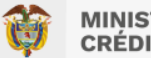

### **Sujetos** *obligados* **a expedir factura de venta y/o documento equivalente (Art. 6 Resolución 000042 de 2020)**

- Los comerciantes, importadores o prestadores de servicios o en las ventas a consumidores finales.
- Los tipógrafos y litógrafos que no sean responsables del impuesto sobre las ventas -IVA, de acuerdo con lo previsto en el parágrafo 3 del artículo 437 del Estatuto Tributario, por el servicio prestado de conformidad con lo previsto en el artículo 618-2 del Estatuto Tributario.
- Los contribuyentes inscritos en el impuesto unificado bajo el régimen simple de tributación -SIMPLE.

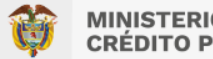

#### **Sujetos que podrán expedir** *documentos equivalentes* **a la factura de venta. (Art. 10 Resolución 000042 de 2020)**

Los sujetos obligados a facturar, sin perjuicio de la obligación de expedir factura electrónica de venta, podrán expedir los documentos equivalentes conforme lo dispuesto en el artículo 1.6.1.4.6. del Decreto 1625 de 2016, Único Reglamentario en Materia Tributaria y el artículo 13 de esta resolución, no obstante, cuando se trate de venta de bienes o prestación de servicios diferentes a los contemplados en el artículo 13 de esta resolución, deberán expedir factura electrónica de venta.

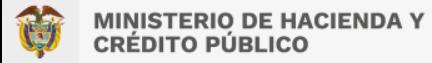

### **NORMATIVA Documentos equivalentes a la factura de venta (Art. 13 Resolución 000042 de 2020)**

- 1. El tiquete de máquinas registradoras con sistemas P.O.S.
- 2. La boleta de ingreso a cine.
- 3. El tiquete de transporte de pasajeros.
- 4. El extracto.
- 5. El tiquete o billete de transporte aéreo de pasajeros.
- 6. El documento en juegos localizados.
- 7. La boleta, fracción o formulario en juegos de suerte y azar diferentes de los juegos localizados.
- 8. El documento expedido para el cobro de peajes.
- 9. El comprobante de liquidación de operaciones expedido por Bolsa de Valores.
- 10. El documento de operaciones de la bolsa agropecuaria y de otros commodities.
- 11. Documento expedido para los servicios públicos domiciliarios.
- 12. La boleta de ingreso a espectáculos públicos.

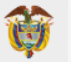

### **Sujetos** *no obligados* **a expedir factura de venta y/o documento equivalente (Art. 7 Resolución 000042 de 2020)**

- Los bancos, las corporaciones financieras y las compañías de financiamiento.
- Las cooperativas de ahorro y crédito, los organismos cooperativos de grado superior, las instituciones auxiliares del cooperativismo, las cooperativas multiactivas e integrales, y los fondos de empleados, en relación con las operaciones financieras que realicen tales entidades.
- Las personas naturales de que tratan los parágrafos 3 y 5 del artículo 437 del Estatuto Tributario, siempre que cumplan la totalidad de las condiciones establecidas en la citada disposición, como no responsable del impuesto sobre las ventas -IVA.
- Las personas naturales de que trata el artículo 512-13 del Estatuto Tributario, siempre y cuando cumplan la totalidad de las condiciones establecidas en la citada disposición, para ser no responsables del impuesto nacional al consumo.

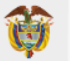

#### **Sujetos** *no obligados* **a expedir factura de venta y/o documento equivalente (Art. 7 Resolución 000042 de 2020)**

- Las empresas constituidas como personas jurídicas o naturales que presten el servicio de transporte público urbano o metropolitano de pasajeros, en relación con estas actividades.
- Las personas naturales vinculadas por una relación laboral o legal y reglamentaria y los pensionados, en relación con los ingresos que se deriven de estas actividades.
- Las personas naturales que únicamente vendan bienes excluidos o presten servicios no gravados con el impuesto sobre las ventas -IVA, que hubieren obtenido ingresos brutos totales provenientes de estas actividades en el año anterior o en el año en curso, inferiores a tres mil quinientas (3.500) Unidades de Valor Tributario -UVT. Dentro de los ingresos brutos, no se incluyen los derivados de una relación laboral o legal y reglamentaria, pensiones, ni ganancia ocasional.
- Los prestadores de servicios desde el exterior, sin residencia fiscal en Colombia por la prestación de los servicios electrónicos o digitales.

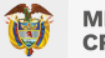

### **Documento soporte en adquisiciones efectuadas a sujetos no obligados a expedir factura de venta o documento equivalente (Art. 1 Resolución 000167 de 2021)**

Es un documento físico o electrónico, que constituye el soporte de los costos y deducciones en el impuesto sobre la renta y complementarios e impuestos descontables en el impuesto sobre las ventas –IVA-, derivado de la adquisición de bienes y/o servicios a sujetos no obligados a expedir factura de venta o documento equivalente en cual se deberá generar por parte del adquiriente de los mencionados bienes y/o servicios, para su posterior transmisión para la validación de la Unidad Administrativa Especial Dirección de Impuestos y Aduanas Nacionales –DIAN-, o conservación para exhibición en caso de que la autoridad tributaria lo requiera, según corresponda.

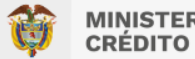

### **Notas de ajuste del documento soporte en adquisiciones efectuadas a sujetos no obligados a expedir factura de venta o documento equivalente (Art. 1 Resolución 000167 de 2021)**

Las notas de ajuste del documento soporte en adquisiciones efectuadas a sujetos no obligados a expedir factura de venta o documento equivalente, en lo sucesivo notas de ajuste, son documentos electrónicos que constituyen el medio por el cual se realiza anulación o corrección del documento soporte en adquisiciones efectuadas a sujetos no obligados a expedir factura de venta o documento equivalente, cumpliendo las condiciones, términos, mecanismos técnicos y tecnológicos que para el efecto señale la Unidad Administrativa Especial Dirección de Impuestos y Aduanas Nacionales –DIAN-.

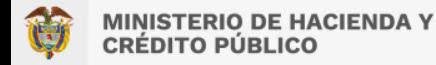

#### **Sujetos obligados a generar de forma electrónica y transmitir para validación, el documento soporte en adquisiciones efectuadas a sujetos no obligados a expedir factura de venta o documento equivalente y las notas de ajuste (Art. 3 Resolución 000167 de 2021)**

De conformidad con lo previsto en el artículo 1.6.1.4.12. del Decreto 1625 de 2016, Único Reglamentario en Materia Tributaria los sujetos obligados a generar de manera electrónica y transmitir para validación el documento soporte en adquisiciones efectuadas a sujetos no obligados a expedir factura de venta o documento equivalente y las notas de ajuste, son los *adquirientes* que sean facturadores electrónicos, contribuyentes del impuesto sobre la renta y complementarios y los responsables del impuesto sobre las ventas –IVA, que realizan operaciones de compra de bienes o prestación de servicios con sujetos no obligados a expedir factura o documento equivalente y requieren soportar los costos y deducciones en el impuesto sobre la renta y complementarios e impuestos descontables en el impuesto sobre las ventas –IVA.

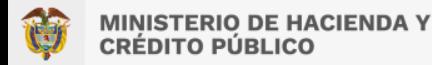

### **Lineamientos para el pago a los proveedores del Estado (Numeral 1.5 Anexo Directiva Presidencial No. 09 de 2020)**

1. Actuaciones para garantizar la exigencia de la factura electrónica como soporte de pago a los proveedores del Estado.

1.5 Si el proveedor no es obligado a expedir factura electrónica de venta, según el artículo 7 de la Resolución No. 00042 de 2020, *la entidad debe elaborar el documento soporte* en adquisiciones a no obligados a facturar, y para ello debe solicitar el rango de numeración correspondiente en el Servicio Informático Electrónico de numeración de facturación de la DIAN.

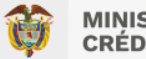

**Resolución 000488 de 2022: Por la cual se modifica el artículo 6 de la resolución 000167 de 30 de diciembre de 2021, el cual quedará así:** 

**Artículo 6. Implementación de la generación y transmisión de forma electrónica del documento soporte en adquisiciones efectuadas a sujetos no obligados a expedir factura de venta o documento equivalente y de las notas de ajuste.** La generación y transmisión de forma electrónica del documento soporte en adquisiciones efectuadas a sujetos no obligados a expedir factura de venta o documento equivalente y las notas de ajuste deberán implementarse por parte de los sujetos de que trata el artículo 3 de la presente resolución, a más tardar el primero **(01) de agosto de 2022**. Lo anterior, cumpliendo con las condiciones, términos y mecanismo técnicos y tecnológicos, para su generación, transmisión y validación y demás especificaciones técnicas y funcionalidades de conformidad con lo indicado en el *<<Anexo técnico documento soporte en adquisiciones efectuadas a sujetos no* obligados a expedir factura de venta o documento equivalente>>.

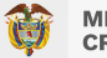

#### **Información y contenido del documento soporte en adquisiciones efectuadas a sujetos no obligados a expedir factura de venta o documento equivalente (Art. 4 Resolución 000167 de 2021)**

1. Estar denominado expresamente como documento soporte en adquisiciones efectuadas a no obligados a facturar.

2. Tener la fecha de la operación que debe corresponder a la fecha de generación del documento.

3. Contener los apellidos y nombre o razón social y Número de Identificación Tributaria -NIT del vendedor o de quien presta el servicio. Tratándose de contratos suscritos con los no residentes fiscales en Colombia no inscritos en el Registro Único Tributario -RUT, el requisito del Número de Identificación Tributaria -NIT, se entenderá cumplido con la identificación otorgada en el país de origen del no residente.

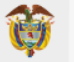

**Información y contenido del documento soporte en adquisiciones efectuadas a sujetos no obligados a expedir factura de venta o documento equivalente (Art. 4 Resolución 000167 de 2021)**

4. Contener los apellidos y nombre o razón social y Número de Identificación Tributaria -NIT del adquiriente de los bienes y/o servicios.

5. Llevar el número que corresponda a un sistema de numeración consecutiva de documento soporte incluyendo el número, rango y vigencia autorizado por la Unidad Administrativa Especial Dirección de Impuestos y Aduanas Nacionales -DIAN.

6. Tener la descripción específica del bien y/o del servicio prestado.

7. Detallar el valor total de la operación, discriminando el valor del impuesto sobre las ventas –IVA, cuando a ello hubiere lugar.

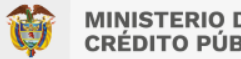

**Información y contenido del documento soporte en adquisiciones efectuadas a sujetos no obligados a expedir factura de venta o documento equivalente (Art. 4 Resolución 000167 de 2021)**

8. Incluir la firma del emisor del documento soporte al momento de la generación, de acuerdo con las normas vigentes y con la política de firma que establezca la Unidad Administrativa Especial Dirección de Impuestos y Aduanas Nacionales -DIAN.

9. Utilizar el formato electrónico de generación que establezca la Unidad Administrativa Especial Dirección de Impuestos y Aduanas Nacionales –DIAN.

10. El código único de documento soporte en adquisiciones efectuadas a sujetos no obligados a expedir factura de venta o documento equivalente – CUDS.

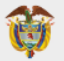

#### **Representación Gráfica del documento soporte**

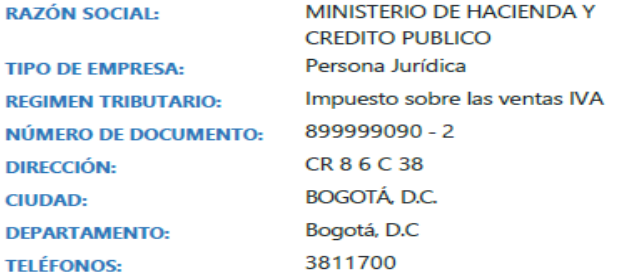

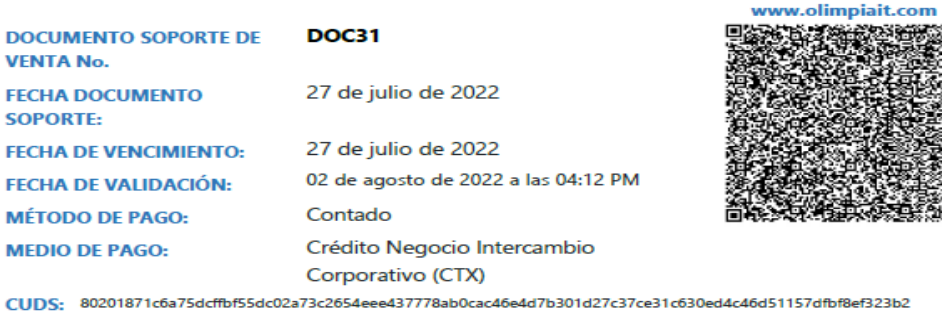

Trabajando por un país mas seguro

#### **RESPONSABILIDADES FISCALES:**

Agente de retención en el impuesto sobre las ventas

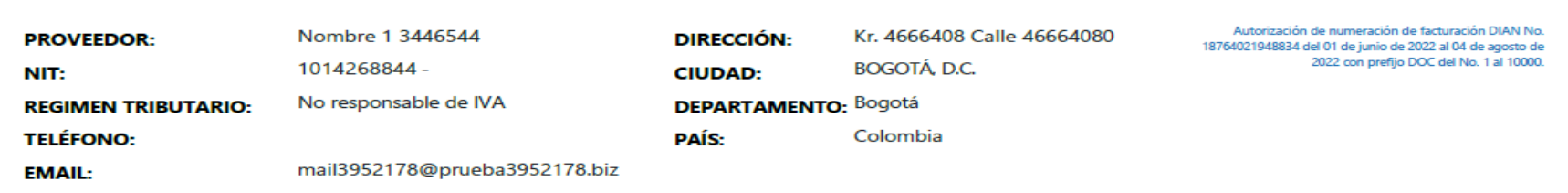

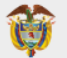

#### **Representación Gráfica del documento soporte**

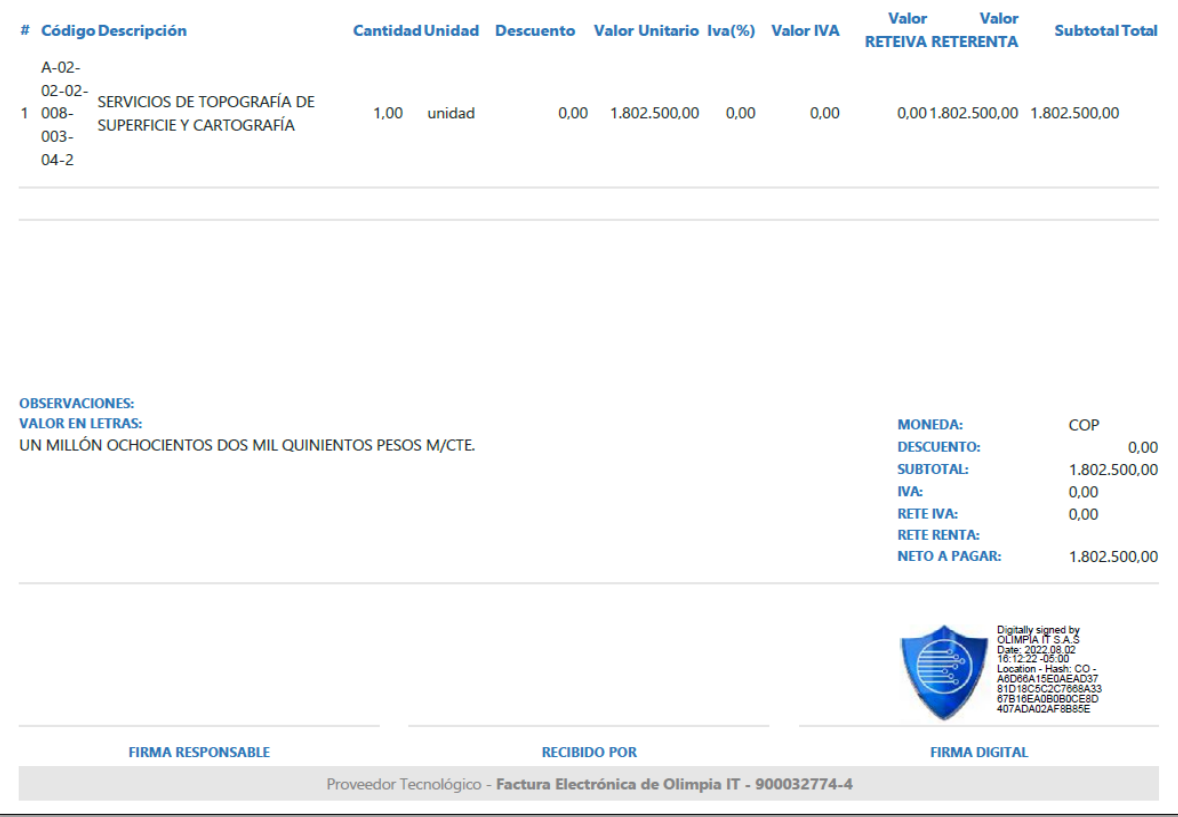

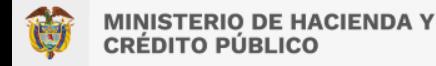

**Contenido de las notas de ajuste del documento soporte en adquisiciones efectuadas a sujetos no obligados a expedir factura de venta o documento equivalente (Art. 4 Resolución 000167 de 2021)**

La nota de ajuste será el mecanismo de anulación o corrección del documento soporte en adquisiciones efectuadas a sujetos no obligados a expedir factura de venta o documento equivalente, que podrá ser generada en el momento en que el sujeto de que trata el artículo 3 de esta resolución requiera la anulación o corrección del mencionado documento, sin exceder el término de firmeza de las declaraciones en las que se aplicará el costo, deducción o impuesto descontable, según corresponda.

Cuando se anule o corrija un documento soporte en adquisiciones efectuadas a sujetos no obligados a expedir factura de venta o documento equivalente el número del documento anulado o corregido no podrá ser utilizado nuevamente. No podrán ser utilizadas notas de ajuste electrónicas para realizar ajuste entre ellas.

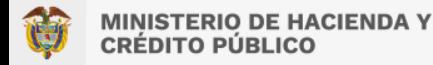

#### **Contenido de las notas de ajuste del documento soporte en adquisiciones efectuadas a sujetos no obligados a expedir factura de venta o documento equivalente (Art. 4 Resolución 000167 de 2021)**

1. Estar denominada expresamente como nota de ajuste del documento soporte en adquisiciones efectuadas a sujetos no obligados a expedir factura de venta o documento equivalente.

2. Llevar un número que corresponda a un sistema de numeración consecutivo interno de quien la genera.

3. El código único de documento soporte en adquisiciones efectuadas a sujetos no obligados a expedir factura de venta o documento equivalente –CUDS de la nota de ajuste.

4. La fecha de generación de la nota de ajuste.

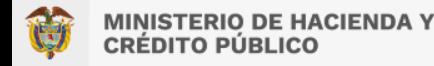

**Contenido de las notas de ajuste del documento soporte en adquisiciones efectuadas a sujetos no obligados a expedir factura de venta o documento equivalente (Art. 4 Resolución 000167 de 2021)**

5. El número y la fecha de generación del código único del documento soporte en adquisiciones efectuadas a sujetos no obligados a expedir factura de venta o documento equivalente –CUDS del documento soporte en adquisiciones efectuadas a sujetos no obligados a expedir factura de venta o documento equivalente al cual hace referencia la nota de ajuste.

6. Contener los apellidos y nombre o razón social y Número de Identificación Tributaria -NIT del vendedor o de quien presta el servicio. Tratándose de contratos suscritos con los no residentes fiscales en Colombia no inscritos en el Registro Único Tributario -RUT, el requisito del Número de Identificación Tributaria -NIT, se entenderá cumplido con la identificación otorgada en el país de origen del no residente.

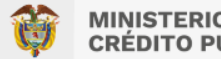

#### **MINISTERIO DE HACIENDA Y** RÉDITO PÚRI ICO:

## **NORMATIVA**

#### **Contenido de las notas de ajuste del documento soporte en adquisiciones efectuadas a sujetos no obligados a expedir factura de venta o documento equivalente (Art. 4 Resolución 000167 de 2021)**

7. Contener los apellidos y nombre o razón social y Número de Identificación Tributaria -NIT del adquiriente de los bienes y/o servicios.

8. Tener la descripción específica del bien y/o del servicio prestado.

9. Detallar el valor total de la operación, discriminando el valor del impuesto sobre las ventas –IVA, cuando a ello haya lugar.

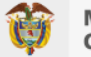

**Contenido de las notas de ajuste del documento soporte en adquisiciones efectuadas a sujetos no obligados a expedir factura de venta o documento equivalente (Art. 4 Resolución 000167 de 2021)**

10. Incluir la firma del emisor de la nota de ajuste del documento soporte en adquisiciones efectuadas a sujetos no obligados a expedir factura de venta o documento equivalente en adquisiciones efectuadas a sujetos no obligados a expedir factura de venta o documento equivalente al momento de la generación, de acuerdo con las normas vigentes y con la política de firma que establezca la Unidad Administrativa Especial Dirección de Impuestos y Aduanas Nacionales -DIAN.

11. El contenido del <<*Anexo técnico documento soporte en adquisiciones efectuadas a sujetos no obligados a expedir factura de venta o documento equivalente>>* establecido en el artículo 17 de esta resolución, en relación con la información y contenido de que trata el presente artículo.

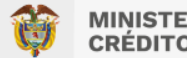

## **PRECONDICIONES**

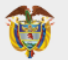

#### **REGISTRO DE INFORMACION GENERAL DE LA UNIDAD O SUB UNIDAD EJECUTORA QUE GESTIONA PAGOS PARA LA EXPEDICION DEL DOCUMENTO SOPORTE PARA NO OBLIGADOS A FACTURAR CIRCULAR EXTERNA 021**

RUTA: DERECHOS Y CARTERA (DYC) / Parametrización / Factura electrónica / Información Emisor–Receptor / Administrar PERFIL: Entidad – Parametrizador gestión entidad

#### **RECEPTOR**

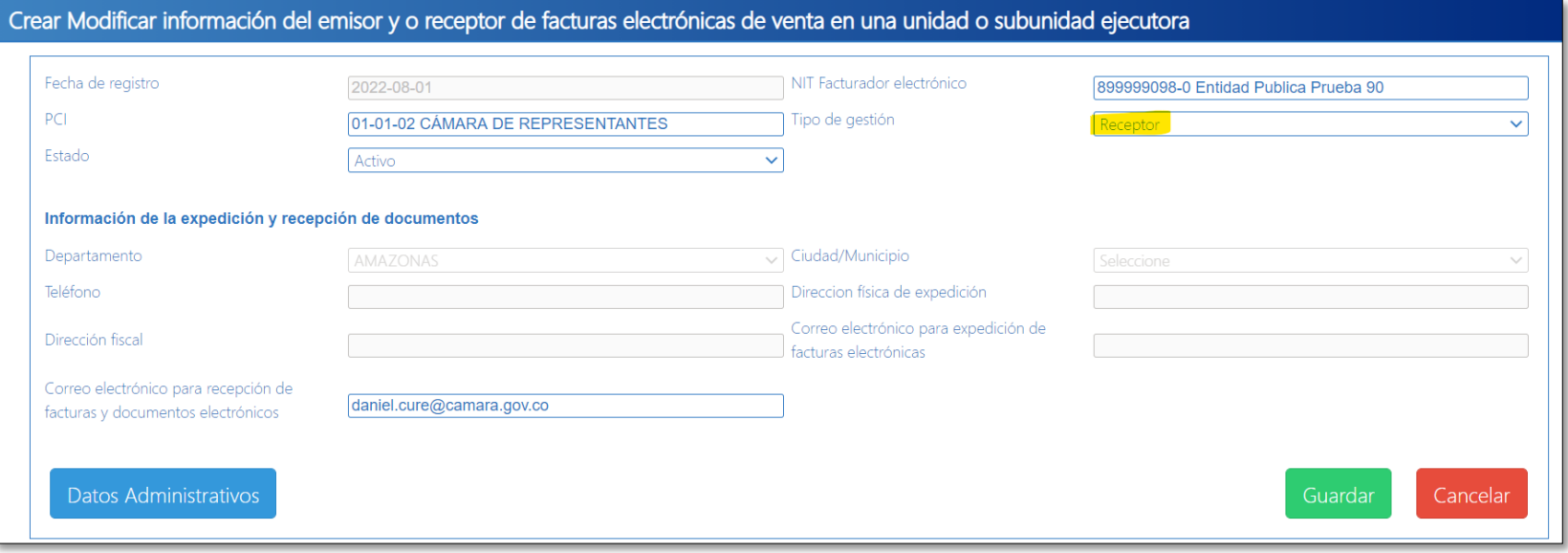

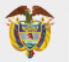

### **CONTINUACIÓN PARAMETRIZACIÓN RECEPTOR**

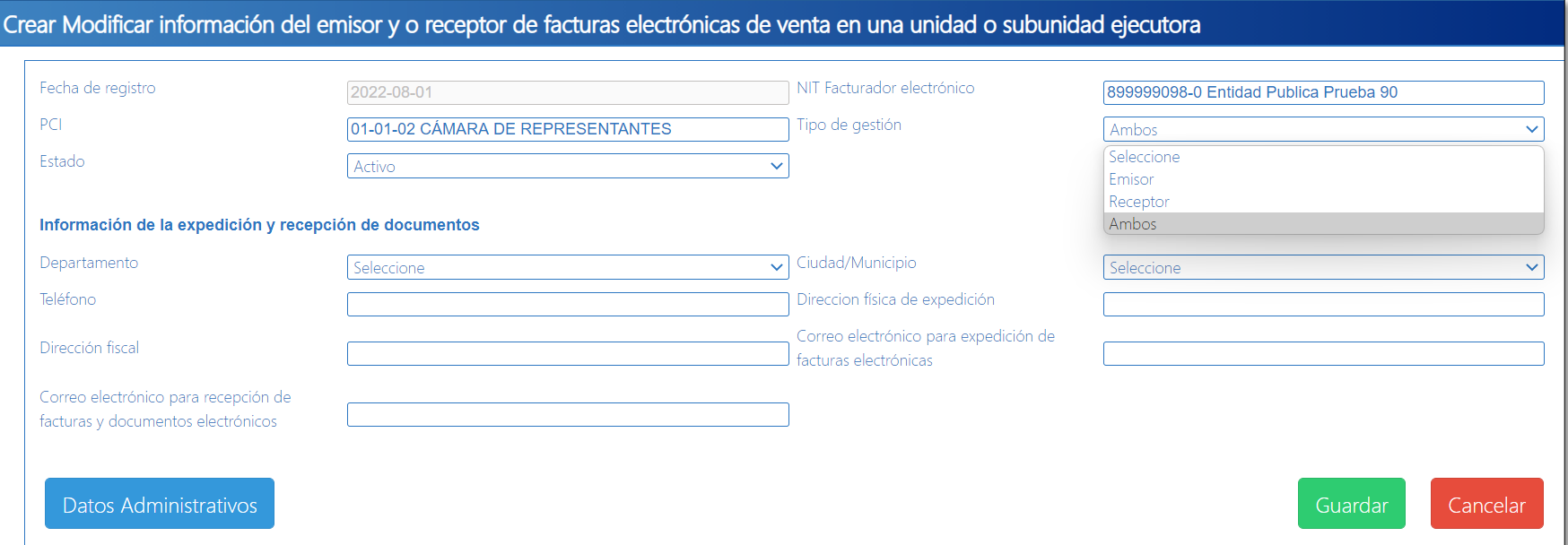

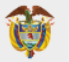

### **CONTINUACIÓN PARAMETRIZACIÓN RECEPTOR**

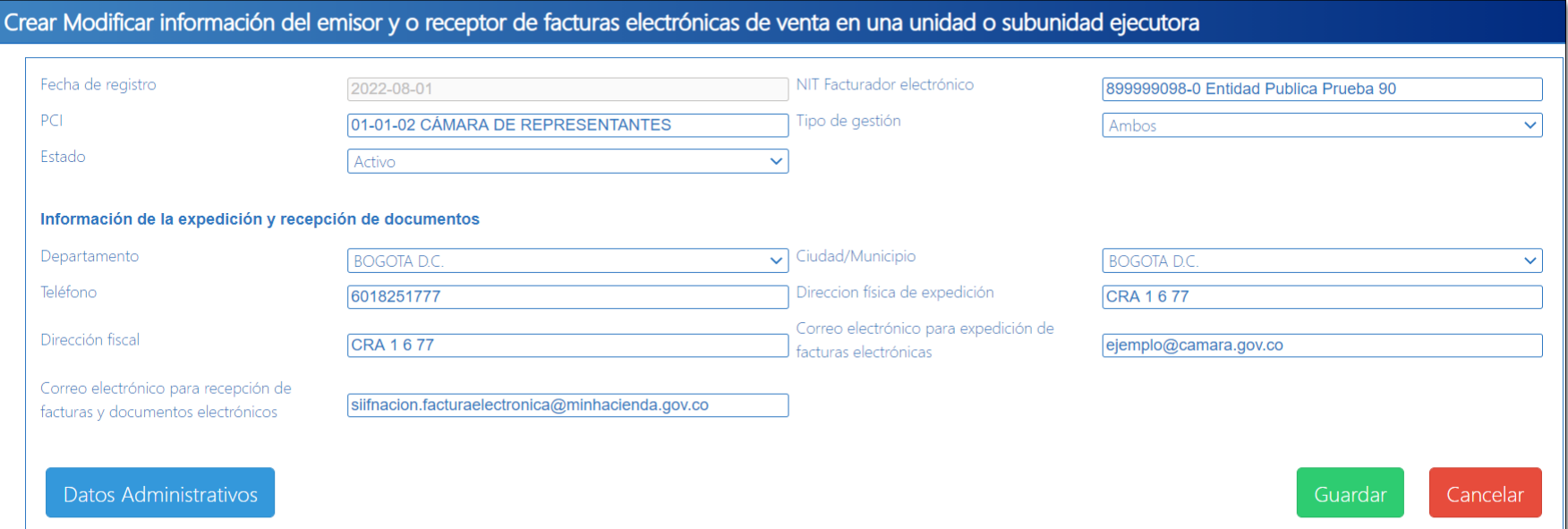

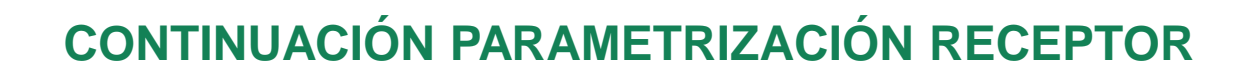

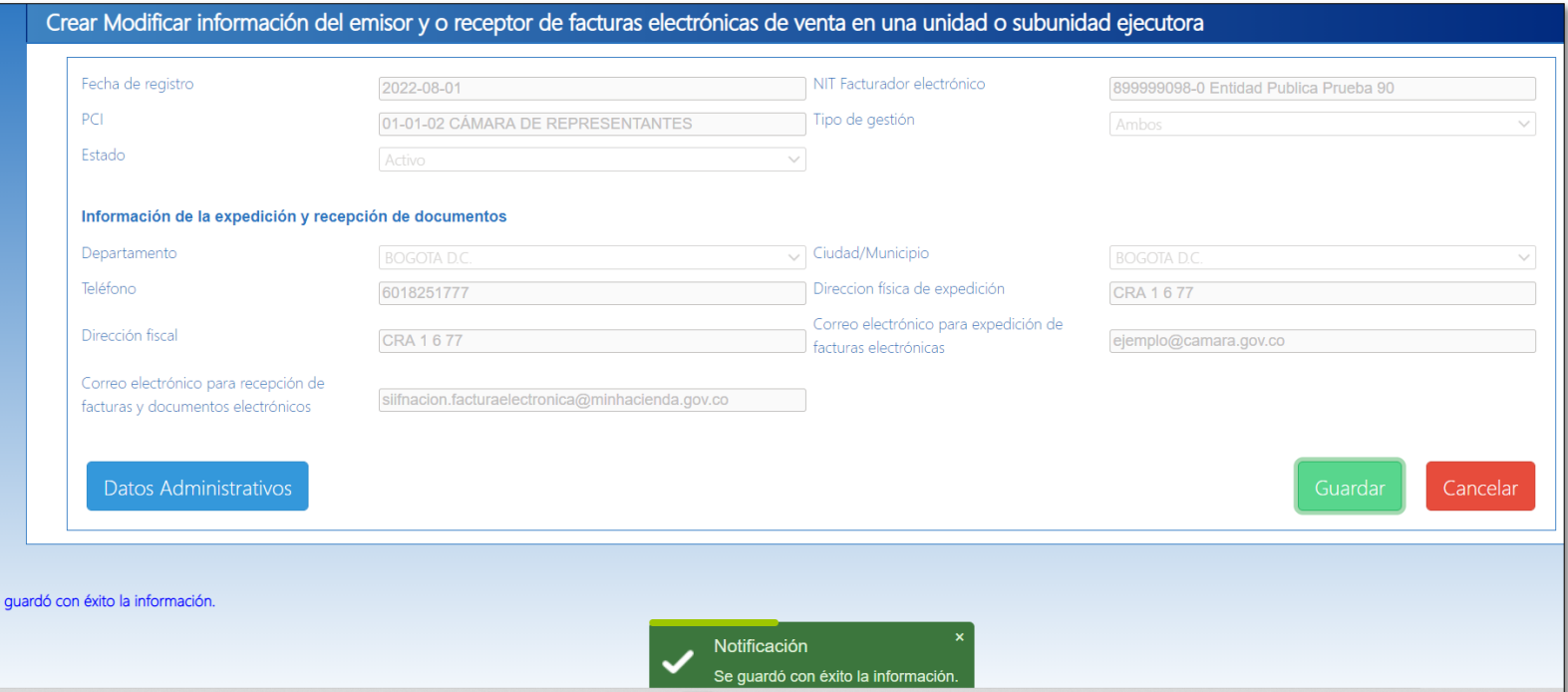

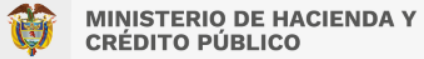

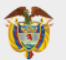

#### **REGISTRO DE INFORMACION GENERAL DE LA UNIDAD O SUB UNIDAD EJECUTORA QUE GESTIONA PAGOS PARA LA EXPEDICION DEL DOCUMENTO SOPORTE PARA NO OBLIGADOS A FACTURAR CIRCULAR EXTERNA 021**

RUTA: DERECHOS Y CARTERA (DYC) / Parametrización / Factura electrónica / Información Emisor–Receptor / Administrar PERFIL: Entidad – Parametrizador gestión entidad

#### **EMISOR**

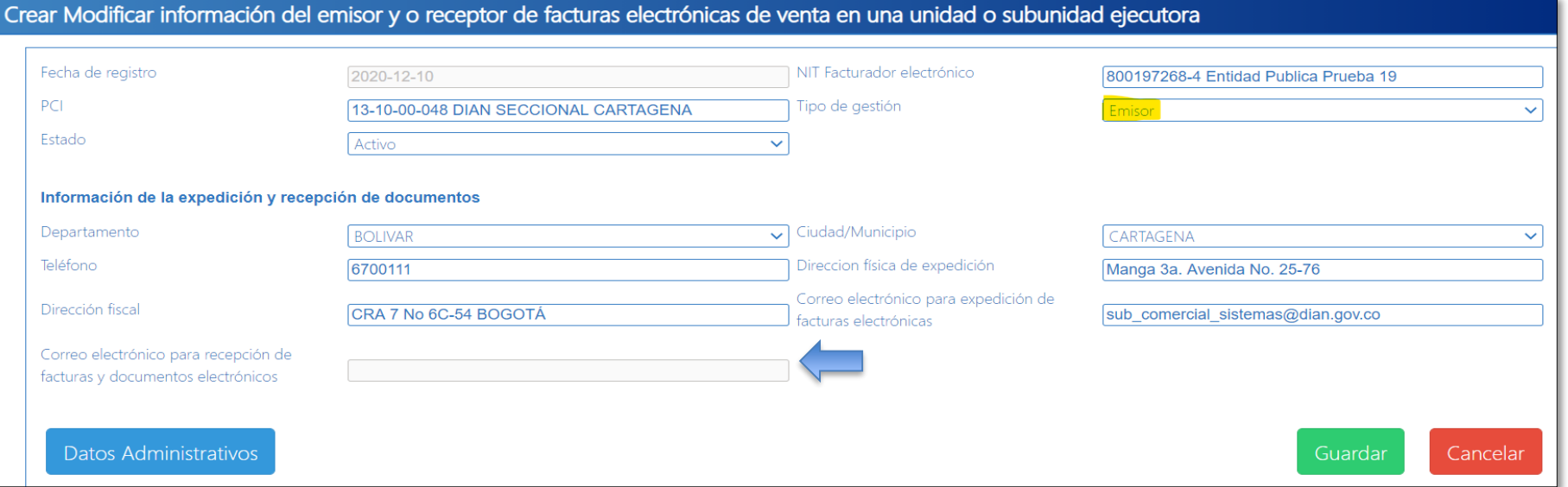

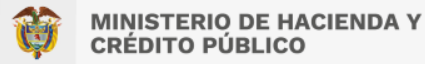

#### *El usuario que realiza la configuración de prefijos es el que tiene el rol de Superusuario.*

Registre las credenciales de ingreso a Portal de Factura Electrónica de Olimpia IT y verifique que esta ingresando por la Entidad correspondiente

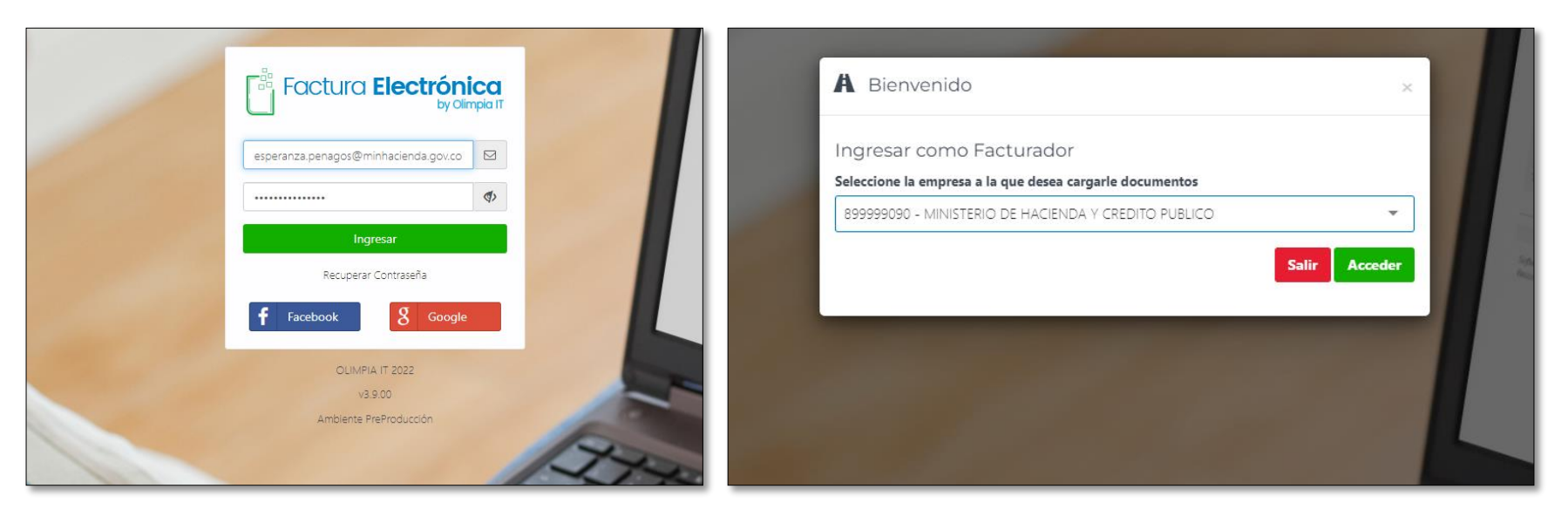

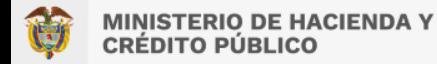

#### **TIPO DE DOCUMENTO: Documento Soporte**

Ingrese al menú: Configuración / Prefijos y Resoluciones. Allí oprima el botón "Agregar".

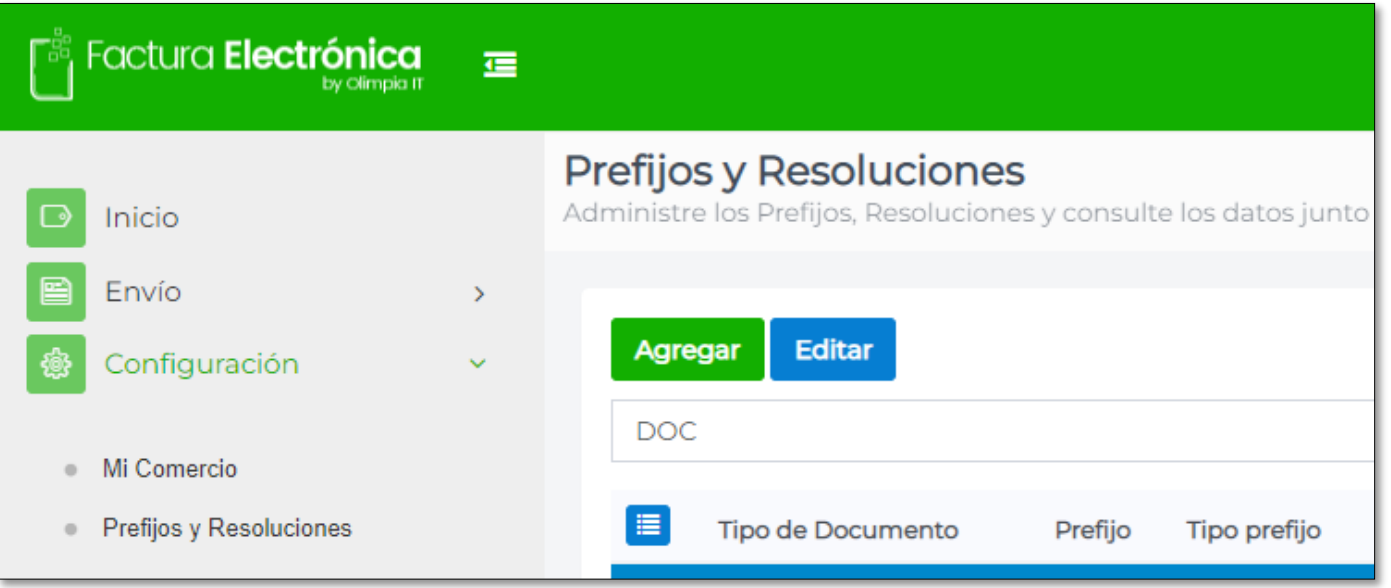

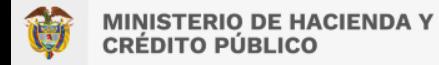

Seleccione el "Tipo de documento" : Documento Soporte o Nota de Ajuste

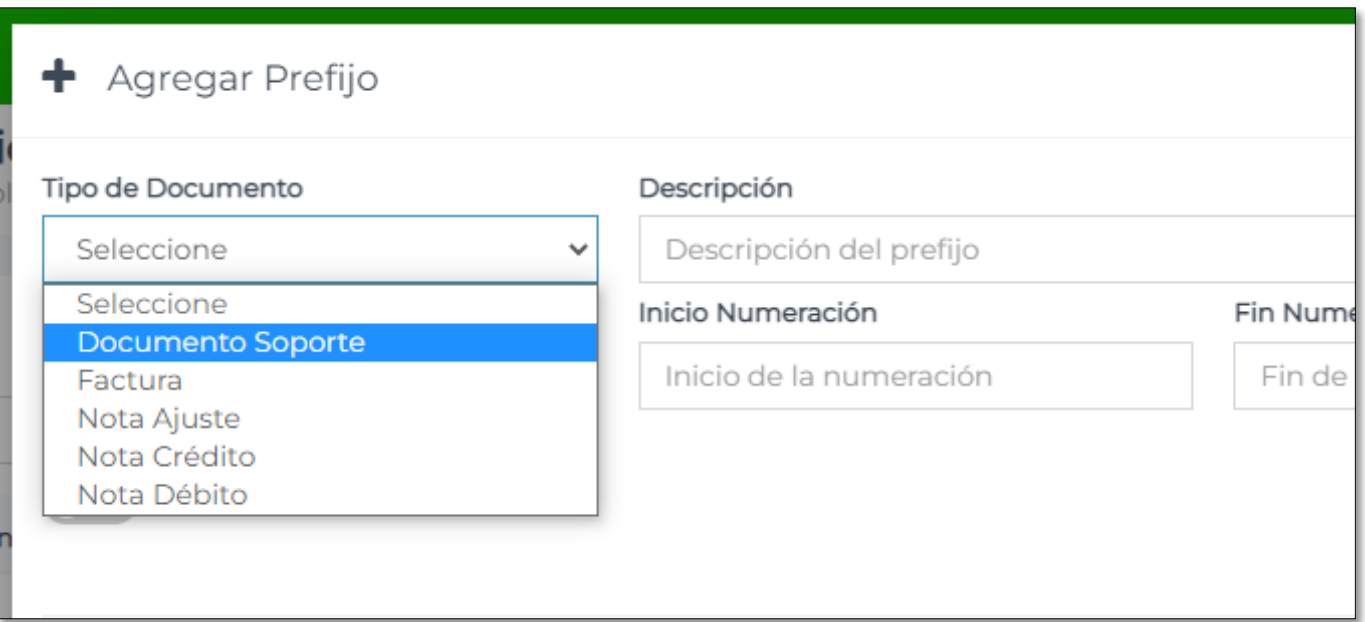

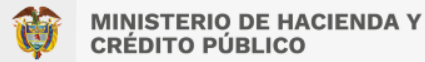

Registre la información contenida en el formato 1876 de la DIAN correspondiente a la Autorización de Numeración de Facturación para Documento Soporte.

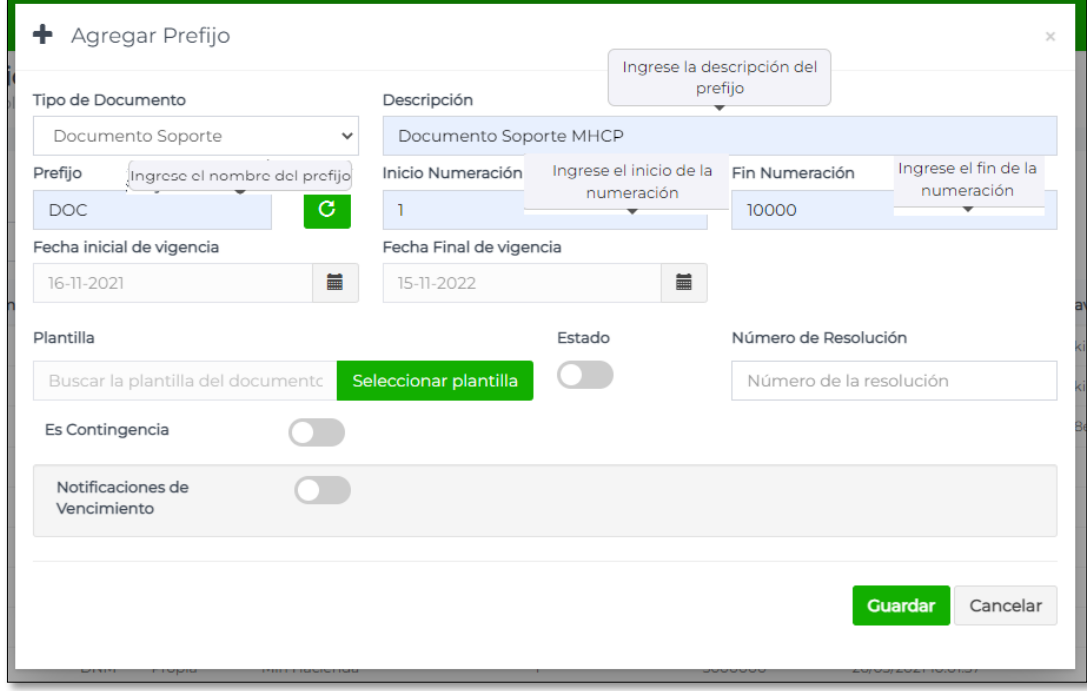

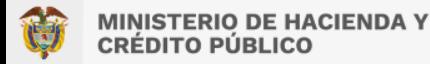

Oprima el botón "Seleccionar plantilla", allí utilice la lupa con lo cual se dispondrá la plantilla dispuesta para las Entidades del ámbito SIIF, con nombre "DocumentoSoporteStandard", selecciónela y continúe con la configuración.

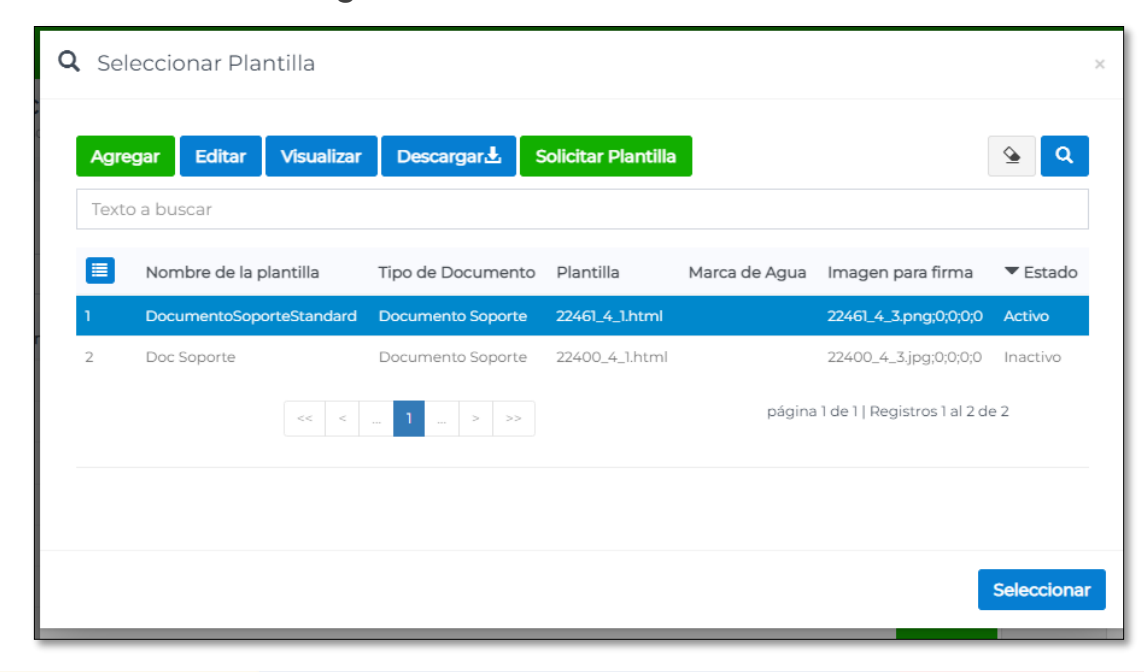

Para que la configuración quede vigente desplace el botón "Estado" a la derecha y oprima "Guardar". Se debe generar el mensaje de almacenamiento exitoso.

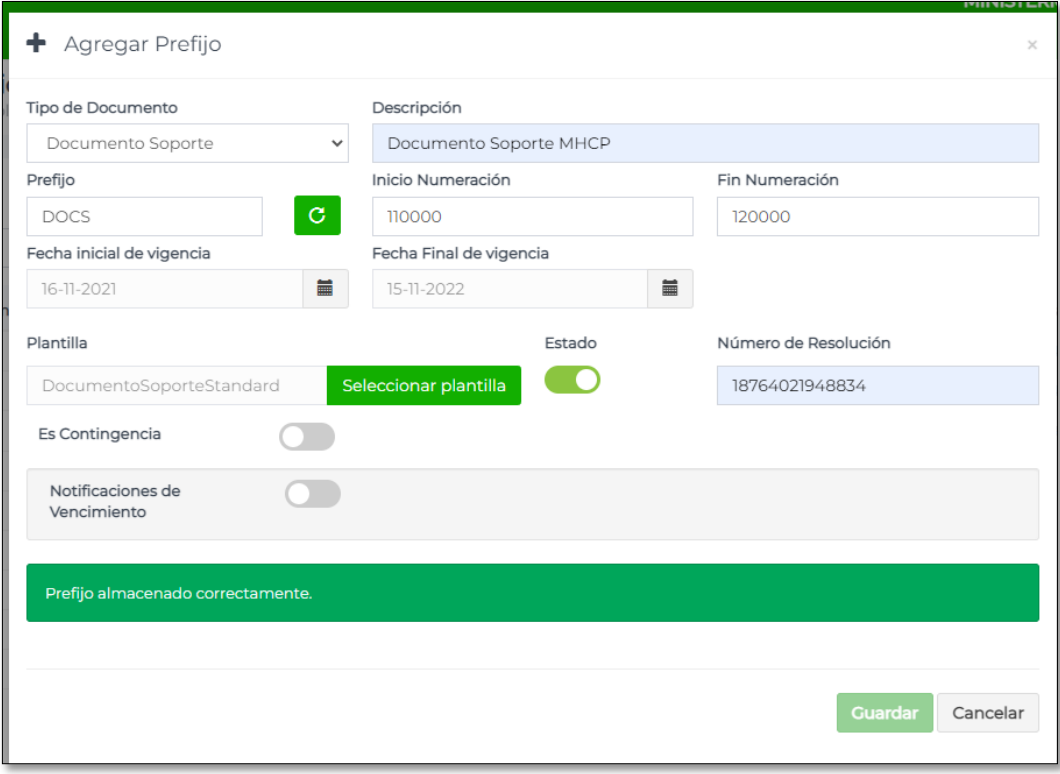

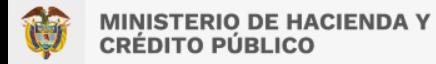

#### **TIPO DE DOCUMENTO: Nota de Ajuste**

Ingrese por el mismo menú de Documento Soporte y seleccione el tipo "Nota de Ajuste"

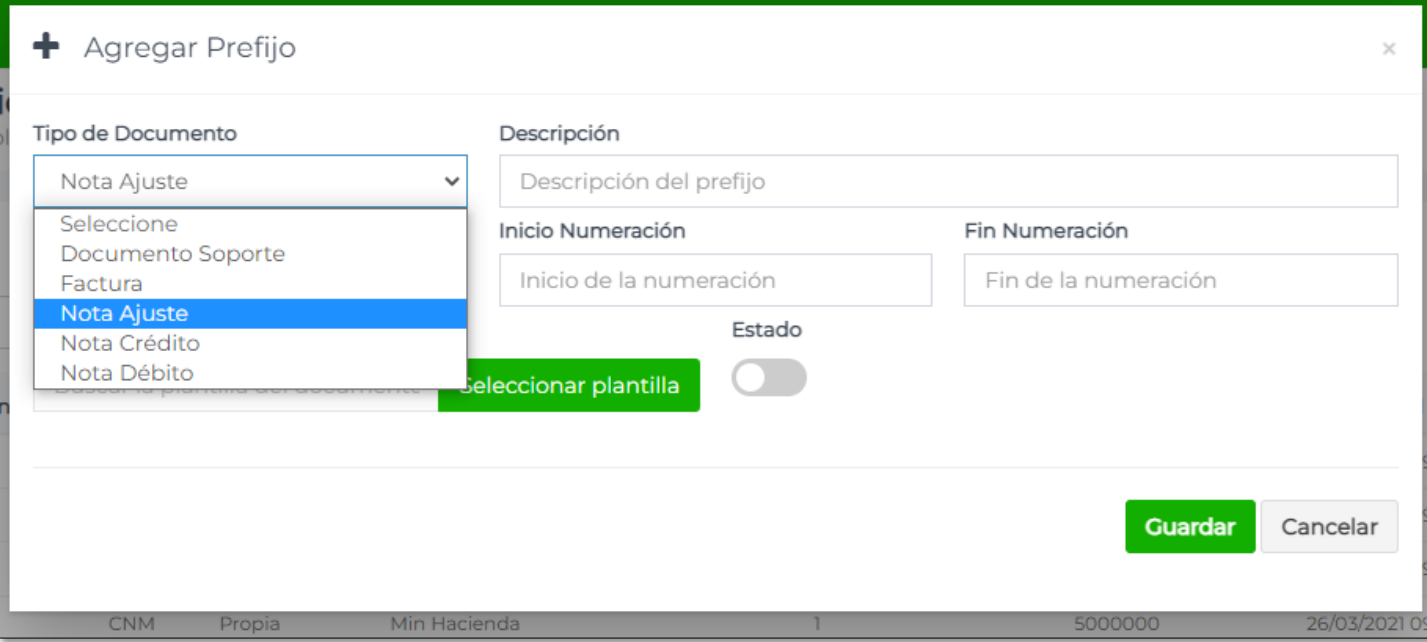

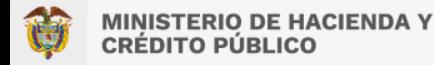

Registre la información correspondiente a la Nota de Ajuste y seleccione la correspondiente Plantilla ya dispuesta, con el nombre "NotaAjusteStandard"

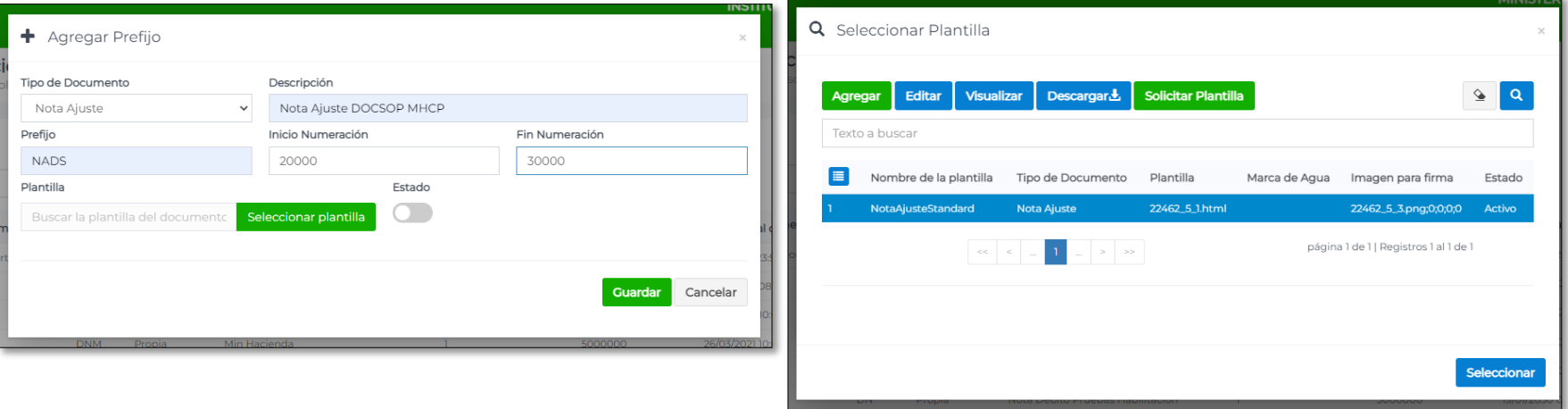

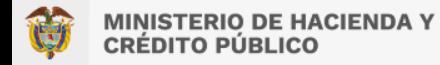

Para que la configuración quede vigente desplace el botón "Estado" a la derecha y oprima "Guardar". Se debe generar el mensaje de almacenamiento exitoso.

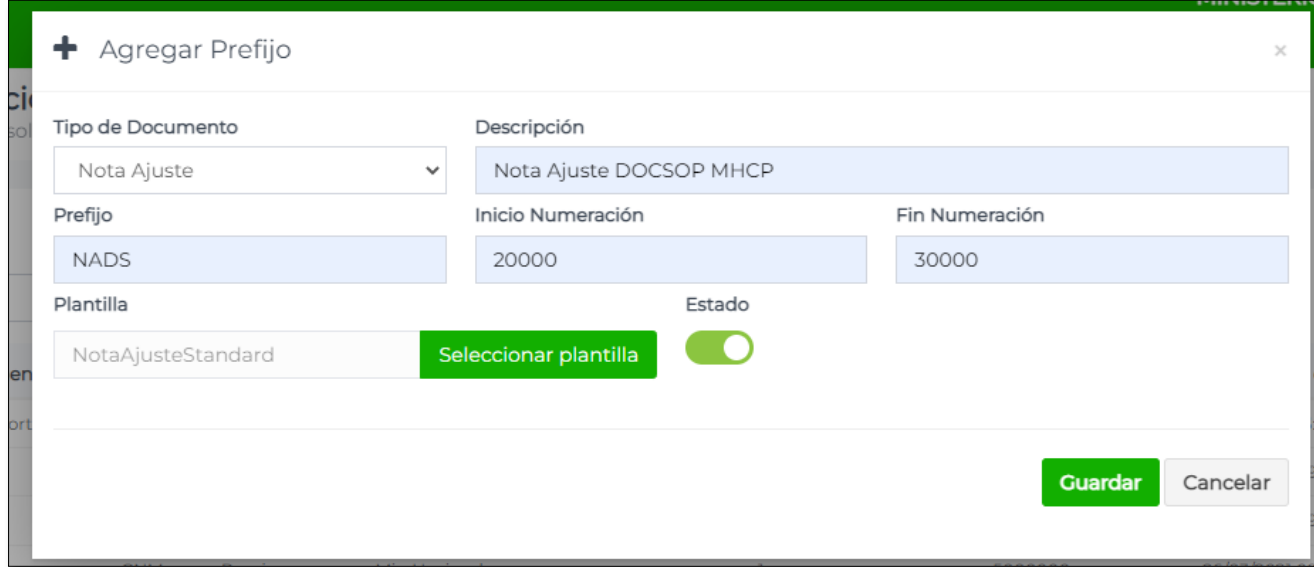

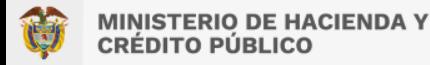

El perfil "Super usuario" debe crear los usuarios que realizaran las cargas de Archivos Planos en el Portal de Factura Electrónica. Luego de ingresar las credenciales, ingresar al menú: Seguridad / Usuarios. Allí, oprima el botón "Agregar"

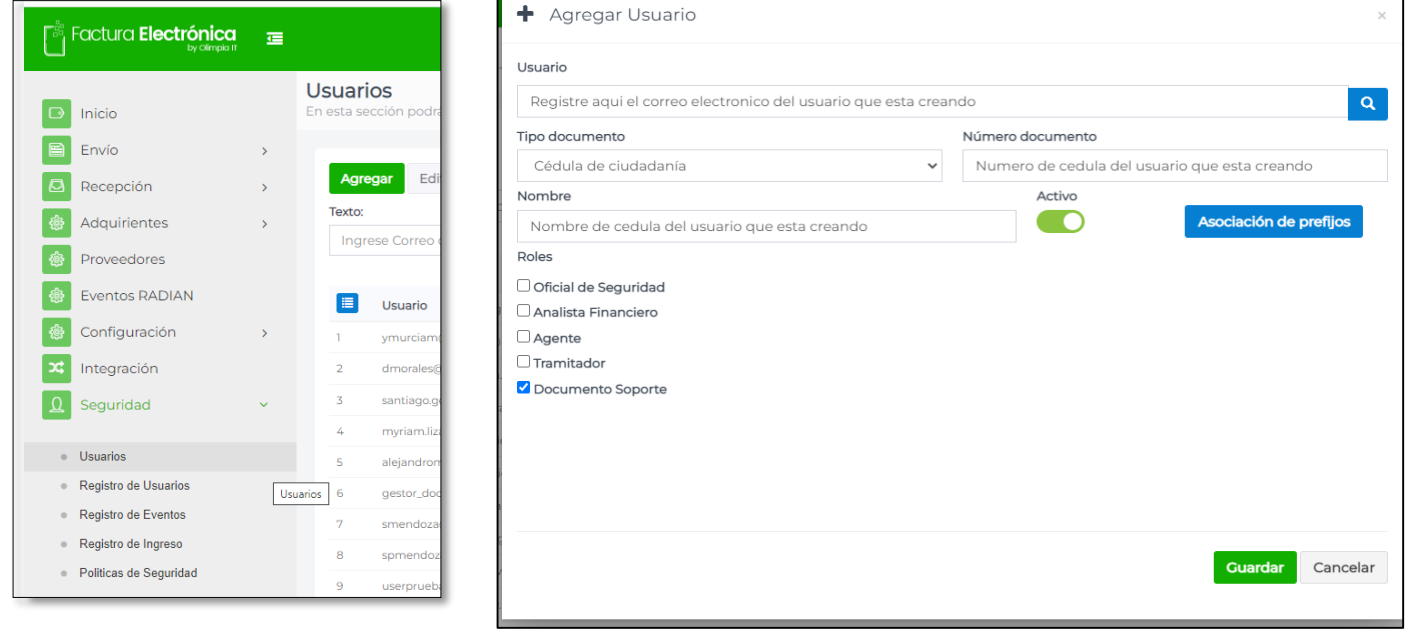

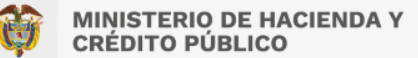

Registre la información del usuario, asignando como "Usuario" el correo electrónico.

Seleccione el tipo de documento de identificación, incluya la información correspondiente a Número de documento, Nombre y Rol "Documento soporte".

Antes de guardar valide que el usuario que se está creando no se encuentre ya activo, oprimiendo la lupa en la parte superior derecha.

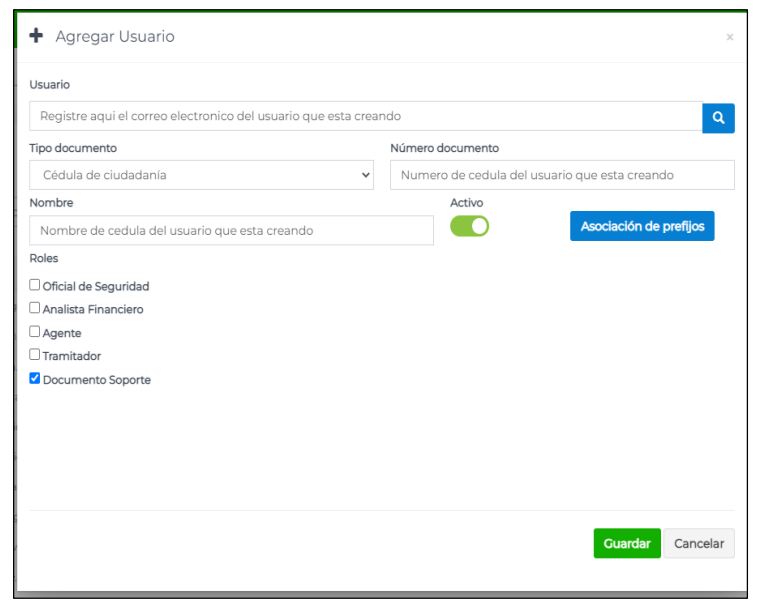

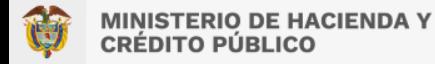

Si el usuario ya existe o si esta disponible para agregar, le será notificado así:

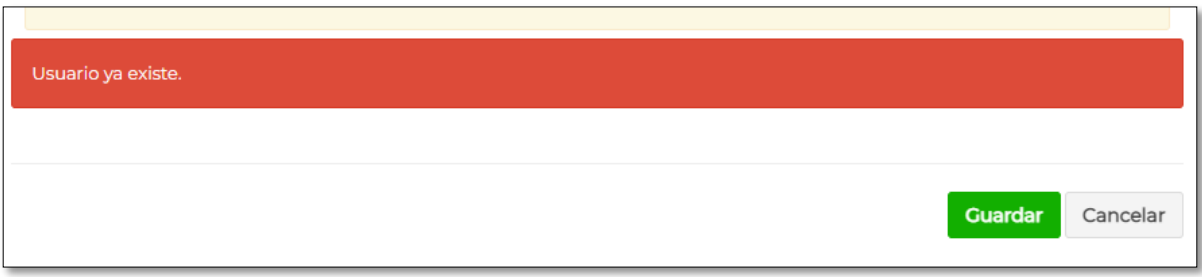

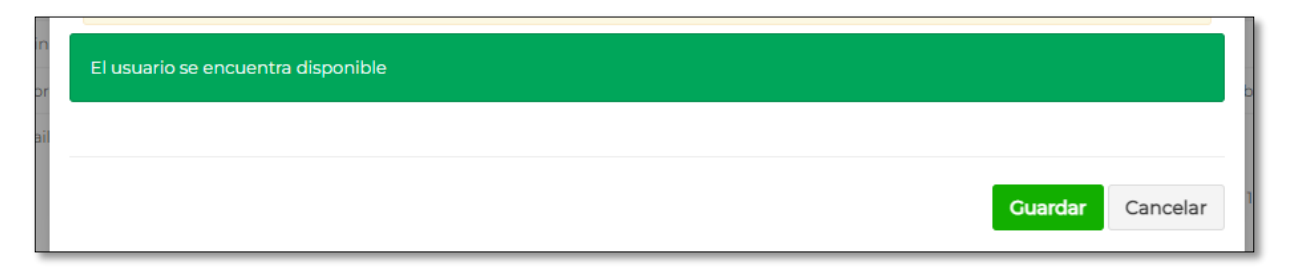

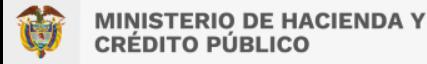

Asigne el estado "Activo" y oprima "Guardar". Se le notificará si se ha creado o no con éxito.

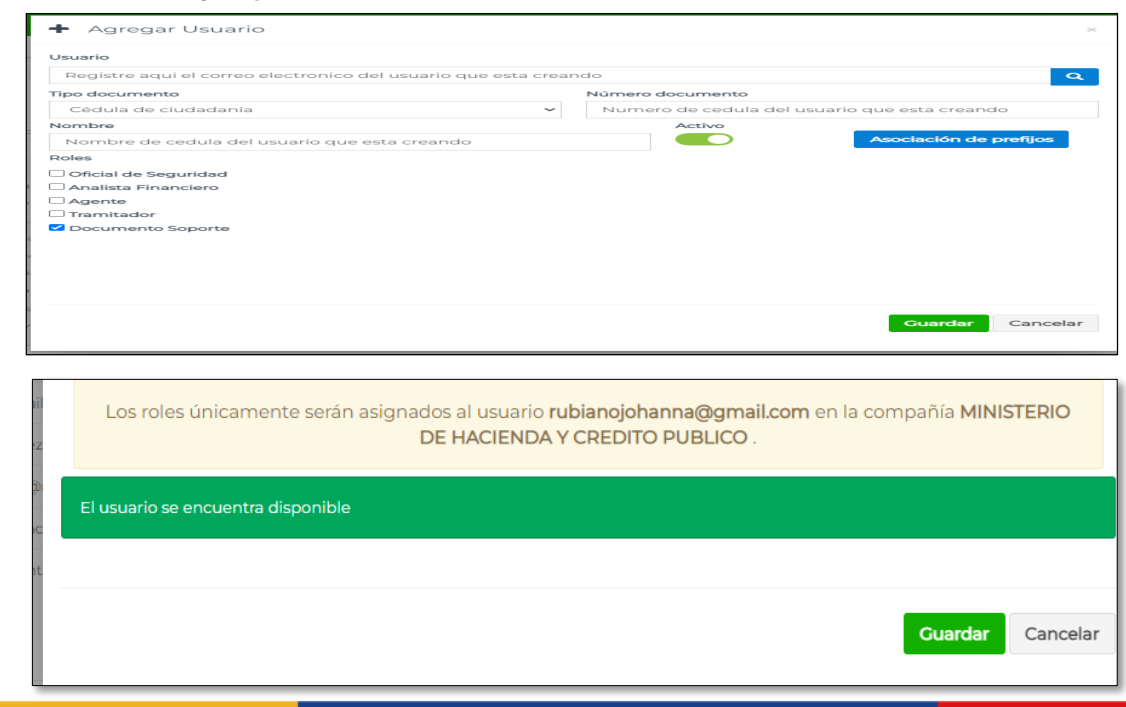

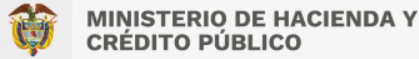

#### RÉDITO PÚBLICO

### **CÓMO CREAR NUEVOS USUARIOS CON EL NUEVO ROL DE CARGA DE INFORMACIÓN EN OLIMPIA**

Al usuario creado, le llegará un correo de notificación y confirmación, para que asigne la contraseña con la cual ingresará al Portal. Si el usuario no realiza la confirmación del correo, no figurará activo en el Portal y no podrá ingresar para gestionar los documentos.

Para consultar los usuarios creados y activos para la Entidad, debe ingresar por la misma ruta de Usuarios y utilizando los filtros puede consultar la información.

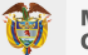

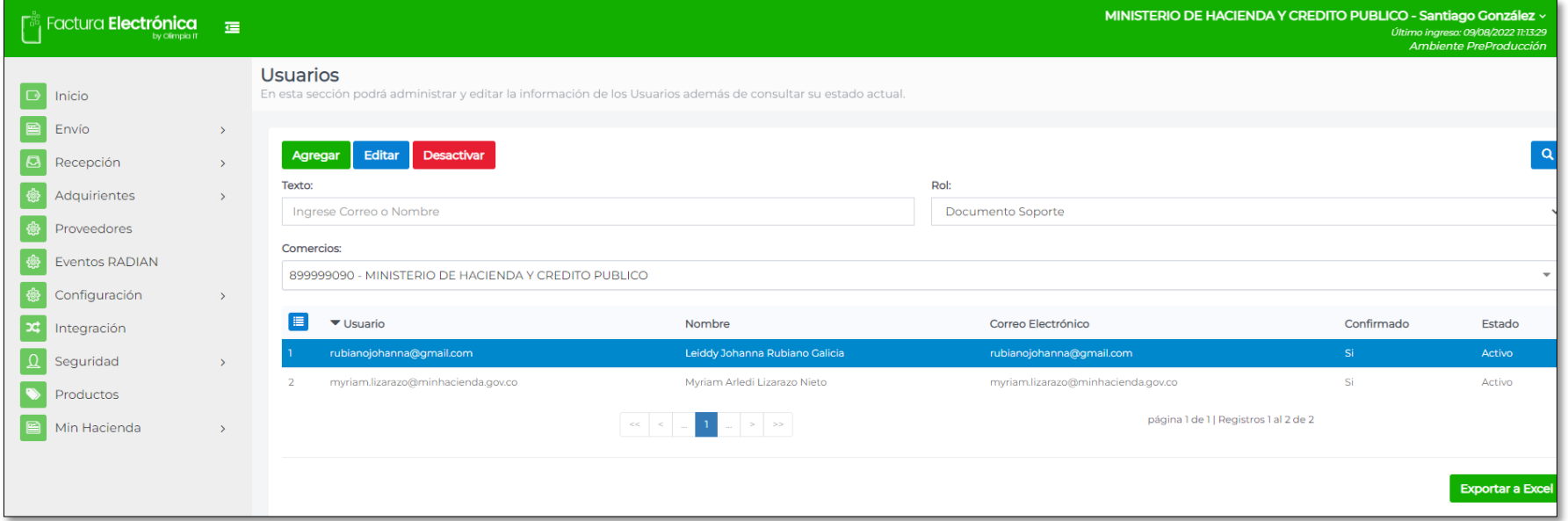

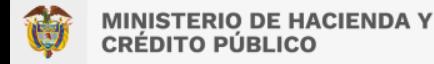

Este usuario tendrá acceso a:

Documento Soporte >> Envío>>Cargue Archivo Plano: Le permitirá el cargue de archivos planos dentro de la plataforma.

Documento Soporte >> Envío>>Documentos Generados: Le permitirá listar y verificar el estado de los documentos cargados por archivo plano dentro de la plataforma.

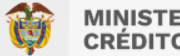

### **Excel SIIF que contiene los pagos presupuestales y egresos de caja menor pagados**

El SIIF Nación generará la información de las ordenes de pago presupuestales en estado pagada y egresos de caja menor pagados de la siguiente forma:

- 1. Los miércoles se dispondrá la información de los pagos de los días viernes, lunes y martes.
- 2. Los viernes se dispondrá la información de los pagos de los días miércoles y jueves.
- El link donde se subirá la información es:

[https://www.minhacienda.gov.co/webcenter/portal/SIIFNacion/pages\\_ciclodenegocios/p18recepci](https://www.minhacienda.gov.co/webcenter/portal/SIIFNacion/pages_ciclodenegocios/p18recepcionfacturaelectronica) onfacturaelectronica

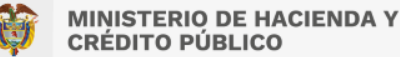

### **Excel SIIF que contiene los pagos presupuestales y egresos de caja menor pagados**

#### **Columnas que contiene el Excel –ENCABEZADO- :**

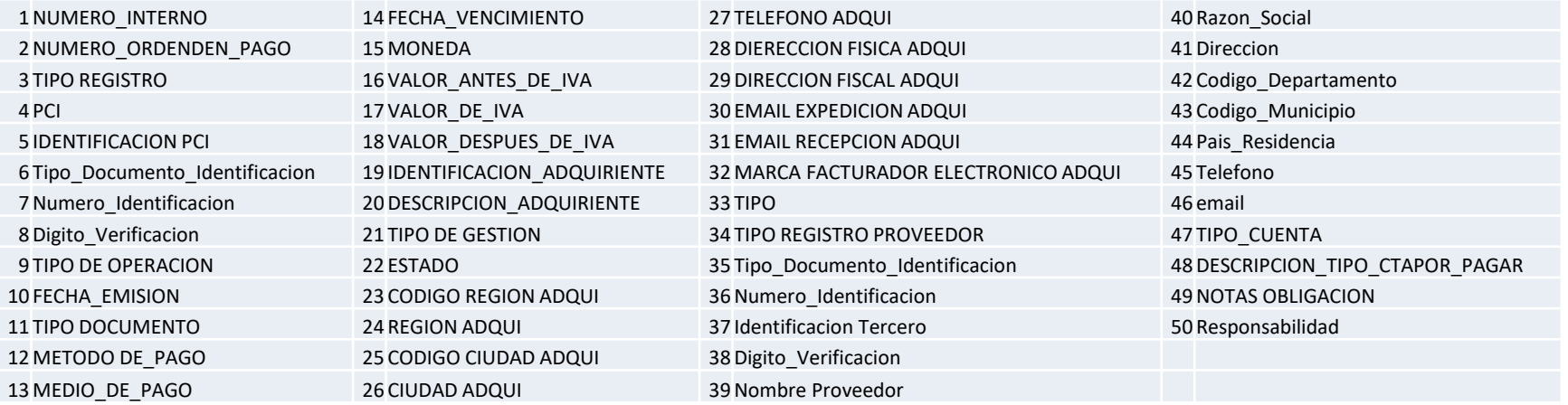

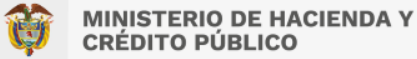

### **Excel SIIF que contiene los pagos presupuestales y egresos de caja menor pagados Columnas que contiene el Excel –ITEMS- :**

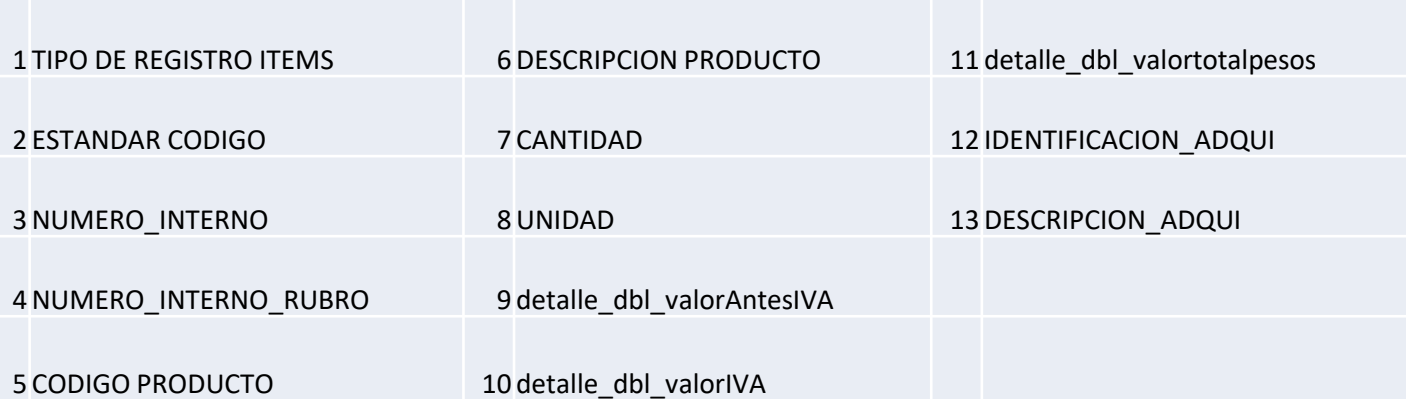

### **Excel SIIF que contiene los pagos presupuestales y egresos de caja menor pagados –ENCABEZADO-**

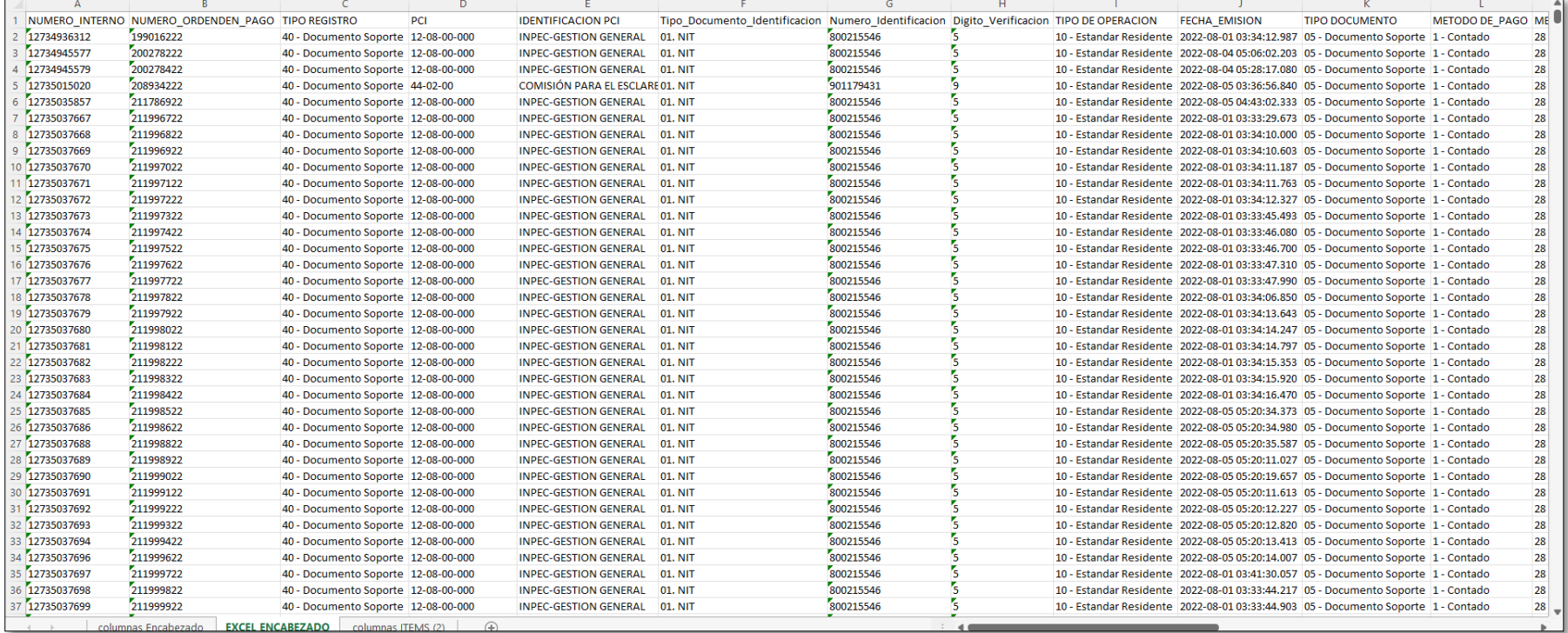

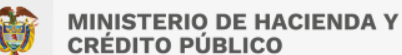

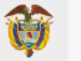

### **Excel SIIF que contiene los pagos presupuestales y egresos de caja menor pagados –ENCABEZADO-**

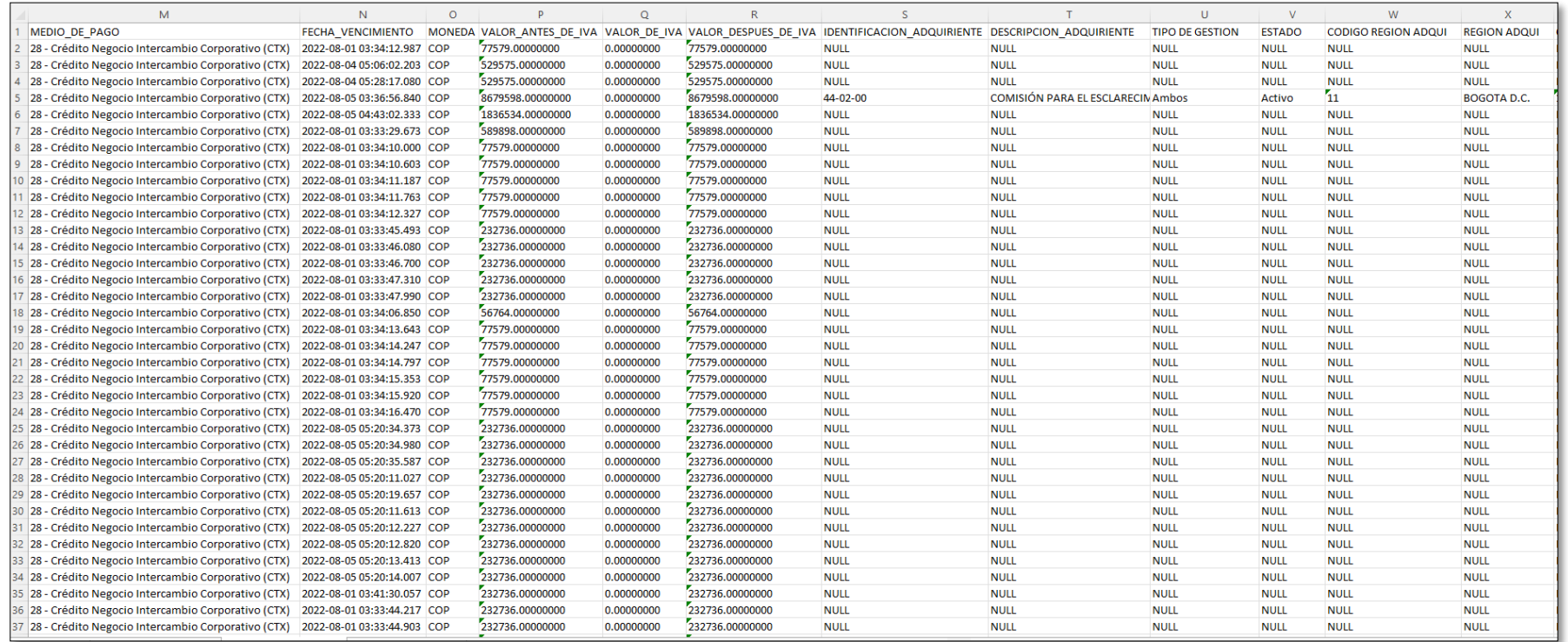

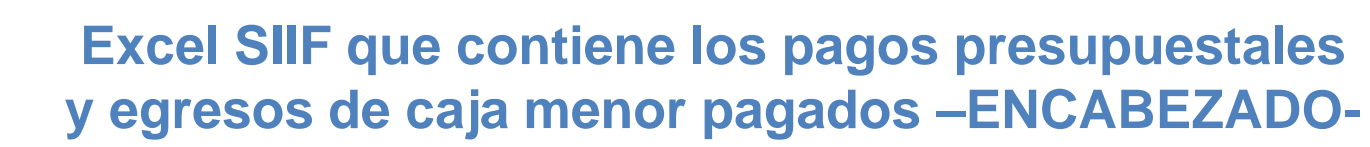

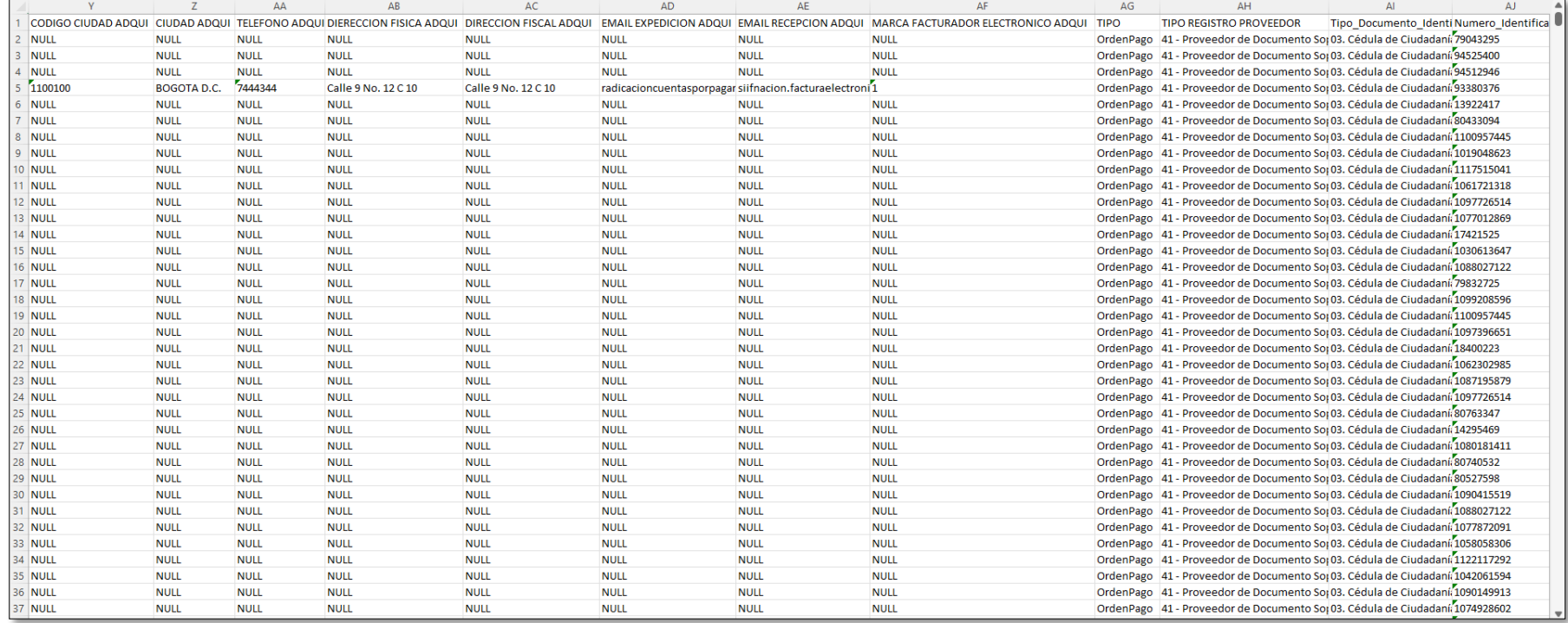

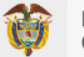

### **Excel SIIF que contiene los pagos presupuestales y egresos de caja menor pagados –ENCABEZADO-**

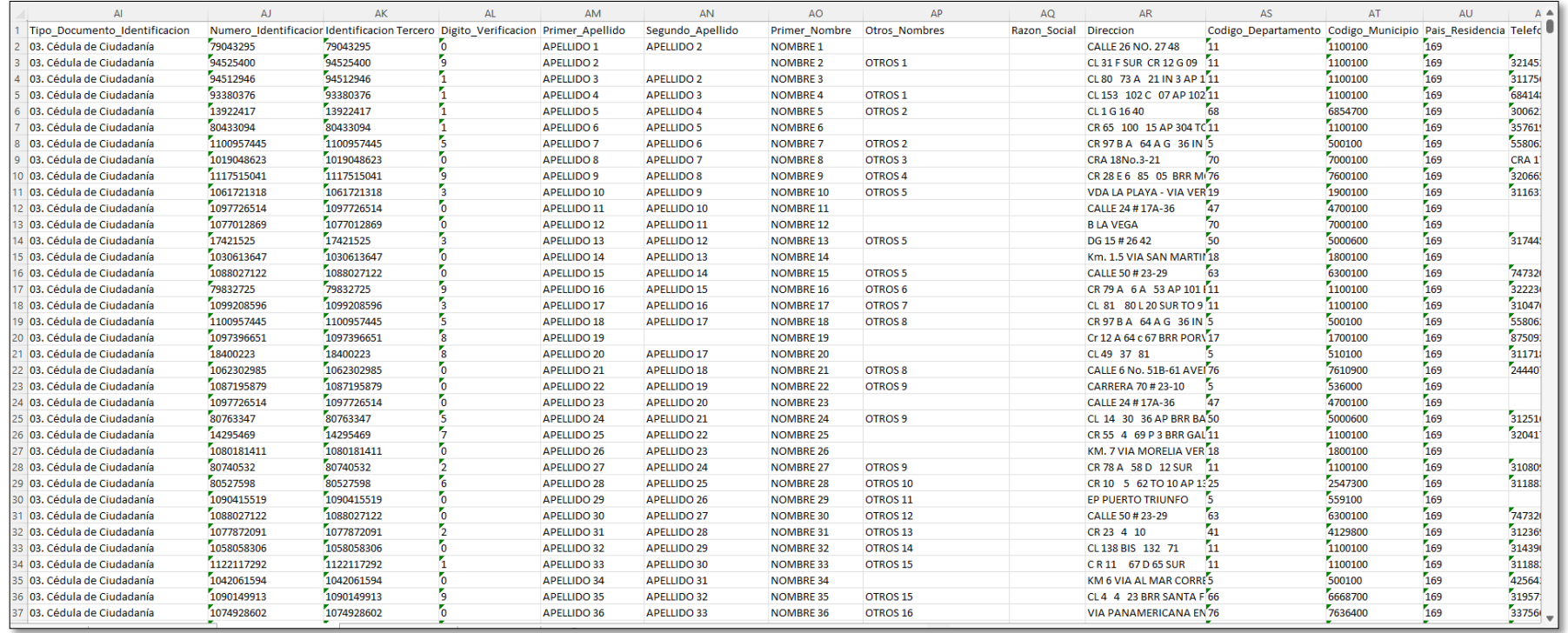

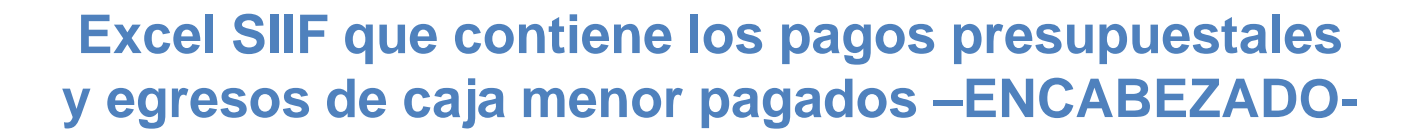

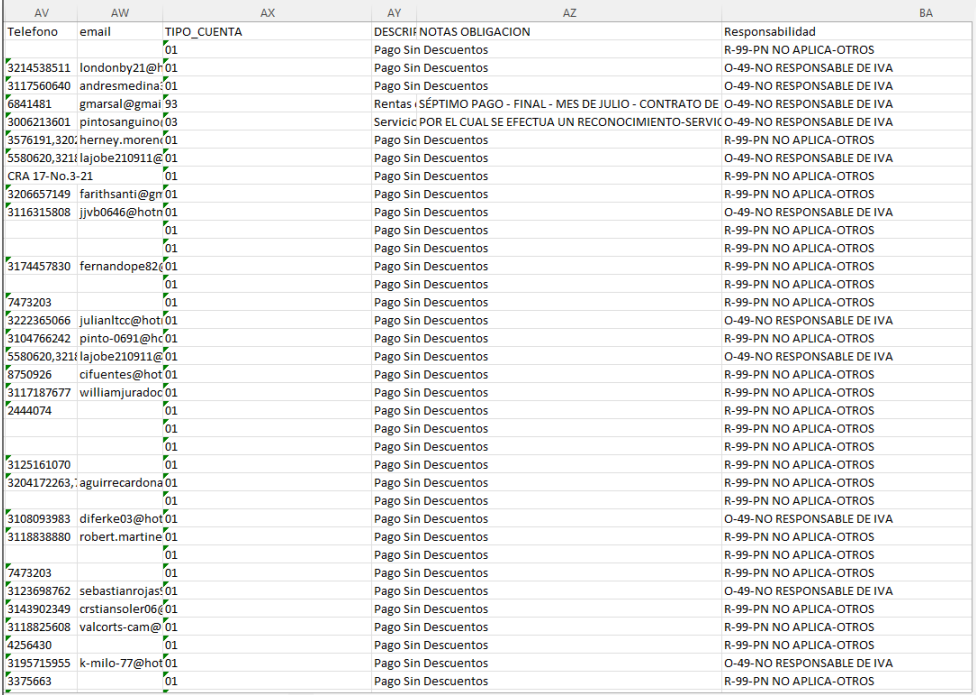

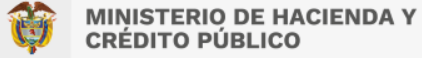

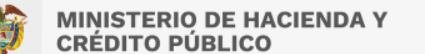

### **Excel SIIF que contiene los pagos presupuestales y egresos de caja menor pagados –ITEMS-**

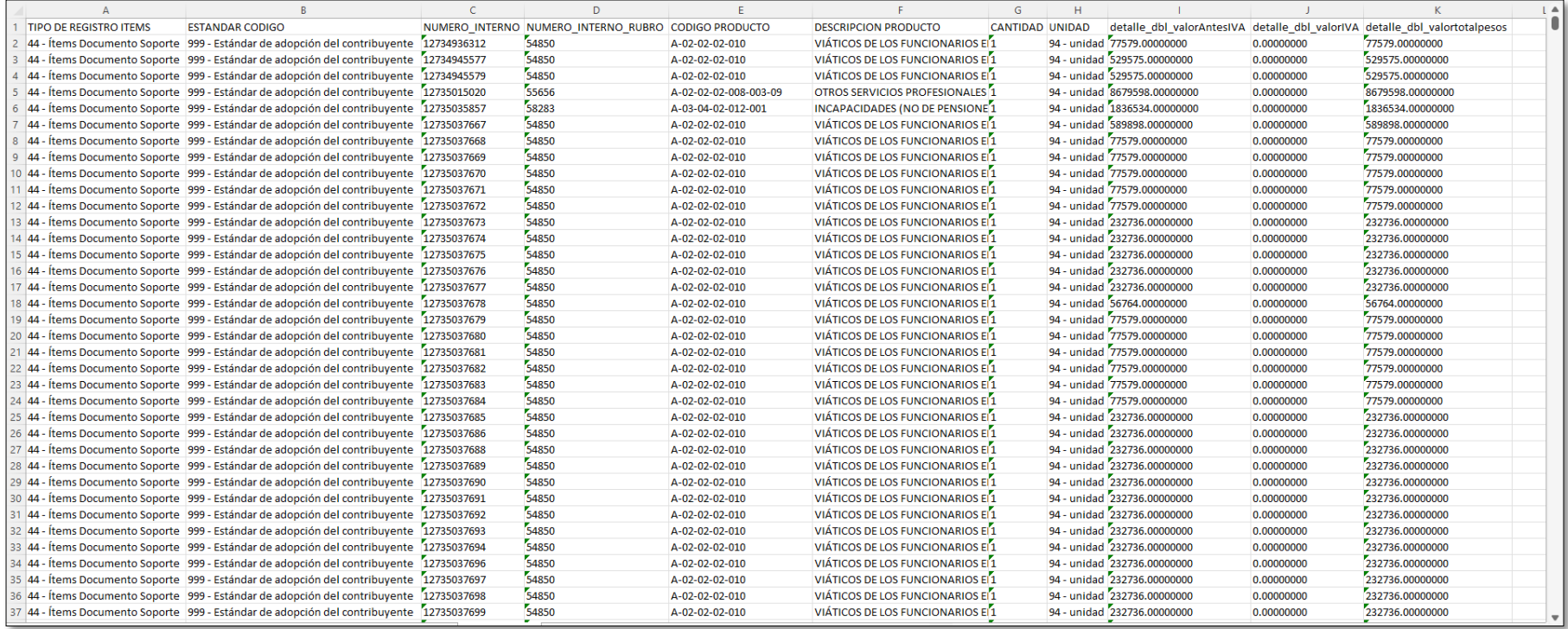

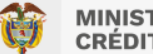

### **Cómo armar la macro para documentos soportes adquisiciones de no obligados a facturar Columnas que contiene la macro (Encabezado)**

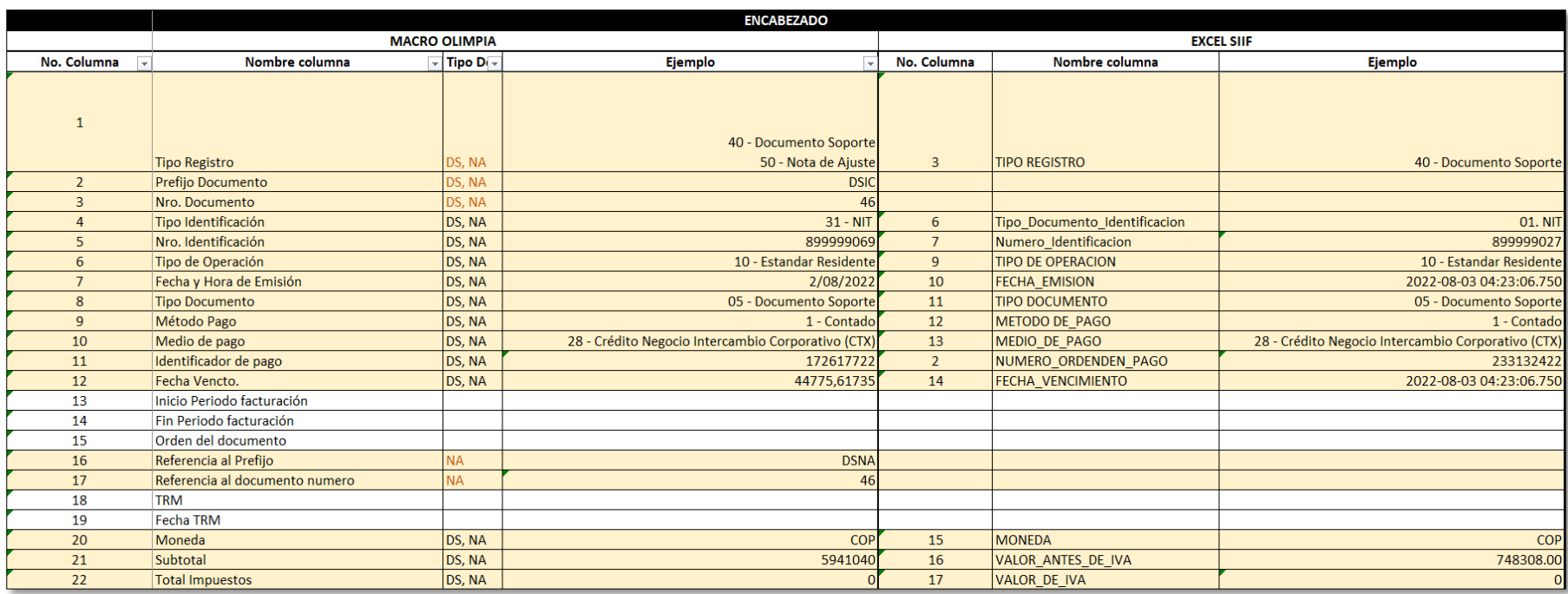

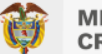

### **Cómo armar la macro para documentos soportes adquisiciones de no obligados a facturar Columnas que contiene la macro (Encabezado)**

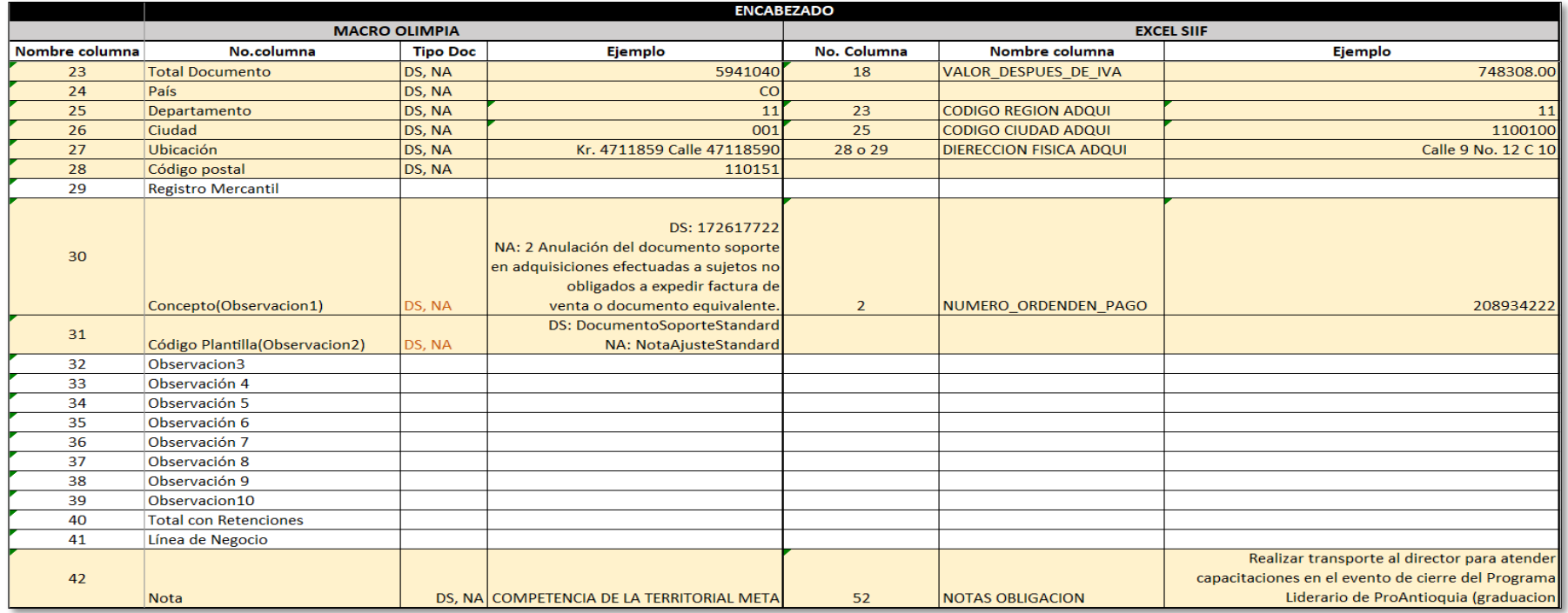

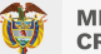

### **Cómo armar la macro para documentos soportes adquisiciones de no obligados a facturar Columnas que contiene la macro (Proveedor)**

#### **PROVEEDOR MACRO OLIMPIA EXCEL SIIF** No.columna Nombre columna Ejemplo No. Columna Nombre columna Ejemplo 41 - Proveedor de Documento Soporte **Tipo Registro** DS. NA 51 - Proveedor de Nota de Ajuste TIPO REGISTRO PROVEEDOR 41 - Proveedor de Documento Soporte  $\mathbf{1}$ 34 DS, NA  $\overline{2}$ Prefijo Documento **DSIC**  $\overline{3}$ Nro. Documento DS. NA 46 Tipo Id deAdquiriente / Proveedor DS. NA 03. Cédula de Ciudadanía 4  $31 - NIT$ 35 Tipo Documento Identificacior  $\overline{5}$ Nro Identificación deAdquiriente / FDS, NA 1013589821 36 o 37 Numero Identificacion 93380376 6 Digito Chequeo de Adquiriente / ProDS, NA 38 Digito Verificacion  $\overline{7}$ Nombre Comercial / Proveedor DS, NA Nombre 1 2775014 39+40+ 41+ 42 o 43 Primer Apellido+Segundo Ape Primer Apellido+Segundo Apellido+Primer Nombre+C 8 Responsabilidades Fiscales DS, NA **R-99-PN**  $\overline{9}$ Naturaleza DS, NA 2 - Persona natural 10 Régimen **DS. NA** 49 - No responsable de IVA 53 Responsabilidad **O-49-NO RESPONSABLE DE IVA** 11 **Registro Mercantil**  $12<sup>12</sup>$ Telefono1 13 Telefono<sub>2</sub> 14 Correo Electrónico DS, NA mail3168884@prueba3168884.biz 49 email nombre.apellido@proveedor.com 15 Persona Contacto País 16 17 Departamento 18 Ciudad 19 Ubicación 20 Codigo postal 21 País DS, NA **CO** 47 Pais Residencia 169 22 Departamento DS, NA 11 45 Codigo Departamento 11 23 Ciudad 46 DS. NA 1100100 Codigo Municipio 1100100 24 Ubicación DS, NA Kr. 4711859 Calle 47118590 44 CR 10 F 36 A 46 SUR **Direccion** 25 Código postal DS, NA 111921 26 **Detalle Tributario**

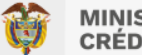

### **Cómo armar la macro para documentos soportes adquisiciones de no obligados a facturar Columnas que contiene la macro (Items)**

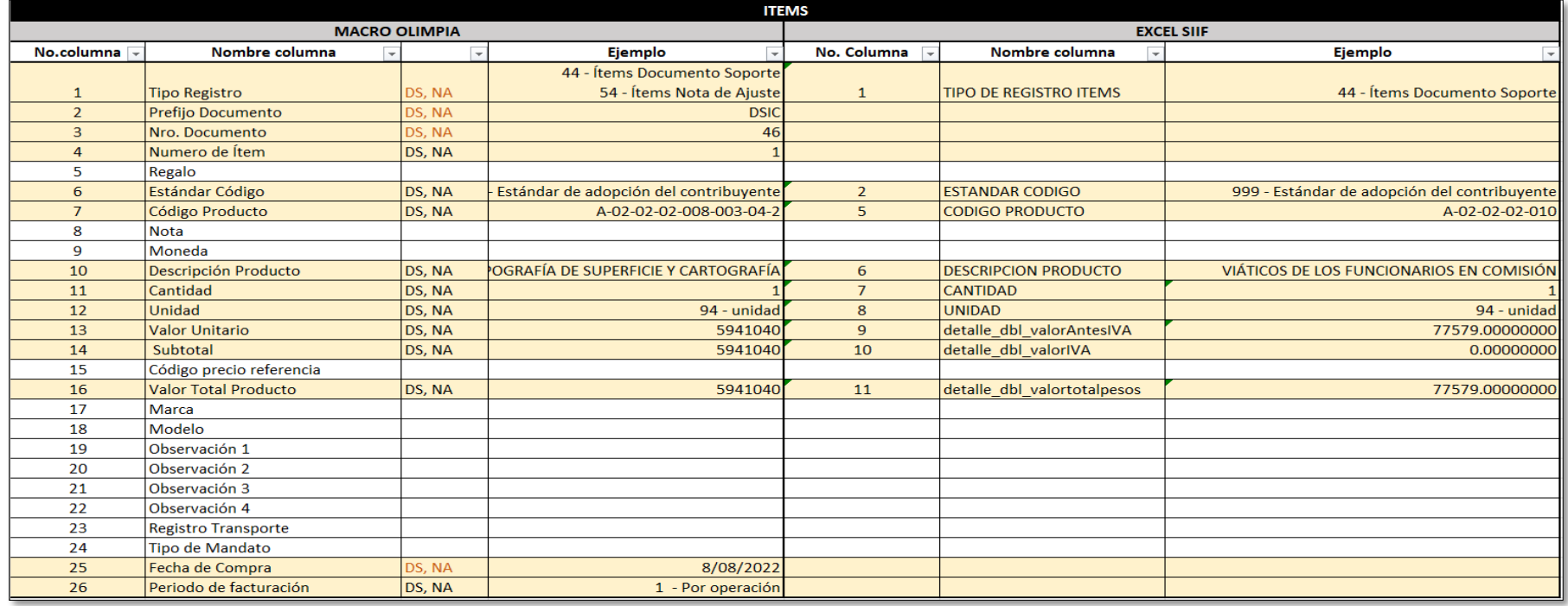

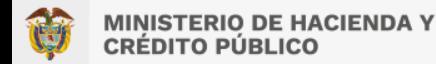

### **TRANSACCIONES EN OLIMPIA**

### **USUARIO CON ROL CARGA INFORMACIÓN DOCUMENTOS SOPORTES EN ADQUISICIONES A NO OBLIGADOS A FACTURAR**

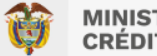

#### **CARGAR ARCHIVO PLANO**

Ingrese al menú: Envío / Cargue Archivo Plano. Allí oprima el botón "Cargar archivo plano".

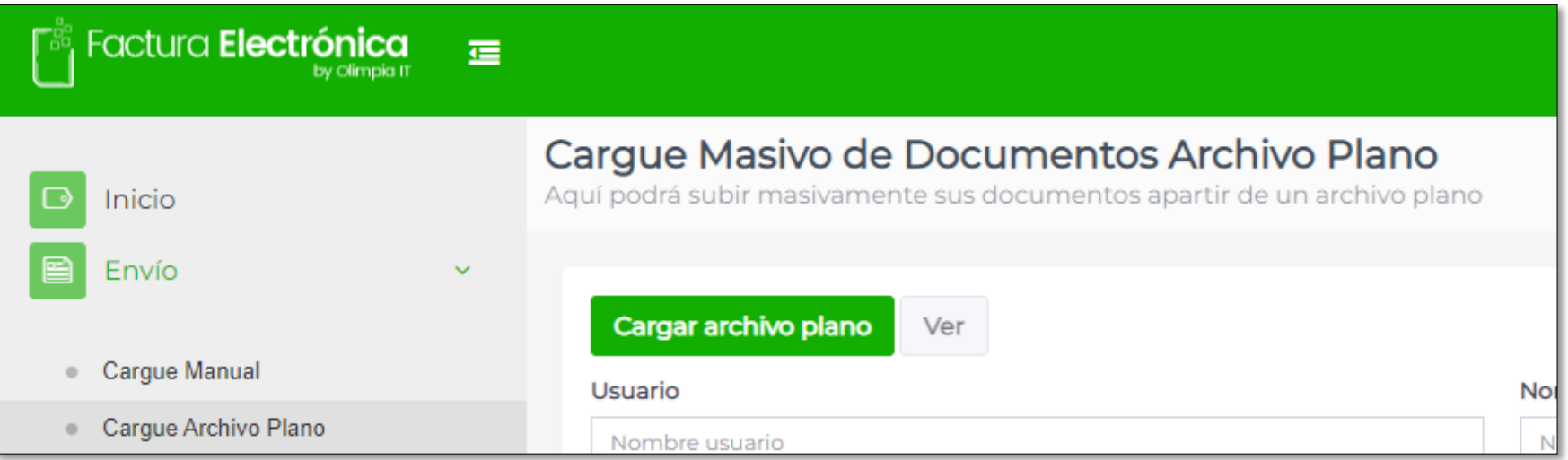

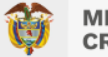

En la ventana emergente, seleccione el archivo plano en formato ZIP generado a partir del convertidor o macro que contiene todos los pagos a trasmitir. Oprima el botón "Subir" y ubique en su PC el archivo.

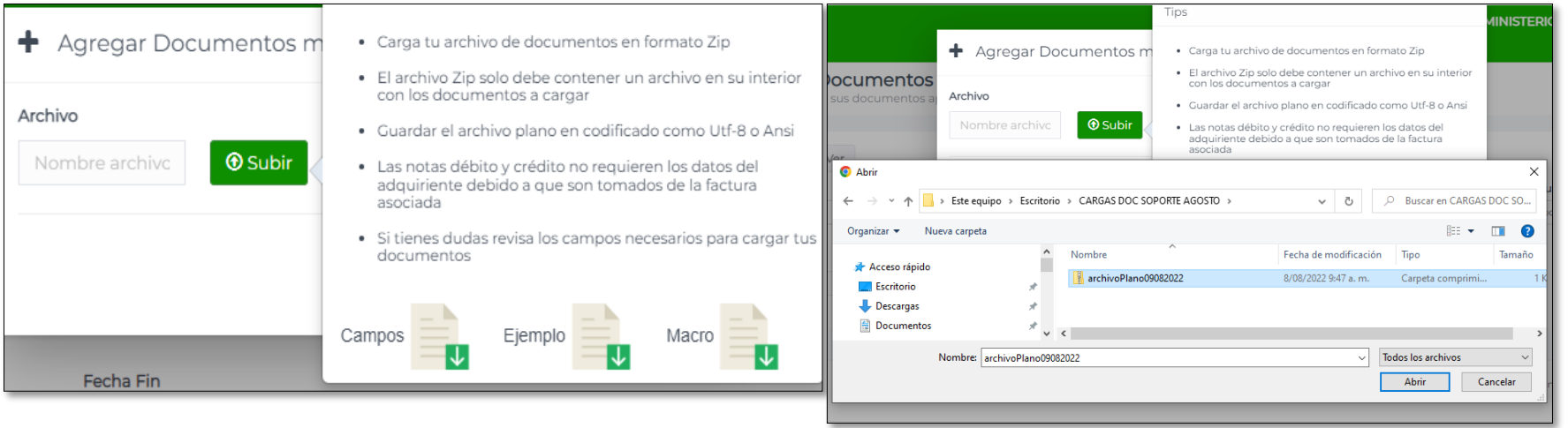

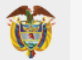

Cuando la carga complete el 100% oprima el botón "Guardar" para que la plataforma realice las validaciones del archivo previo a su trasmisión; si es o no Exitosa, el sistema le informará. Oprima "Aceptar".

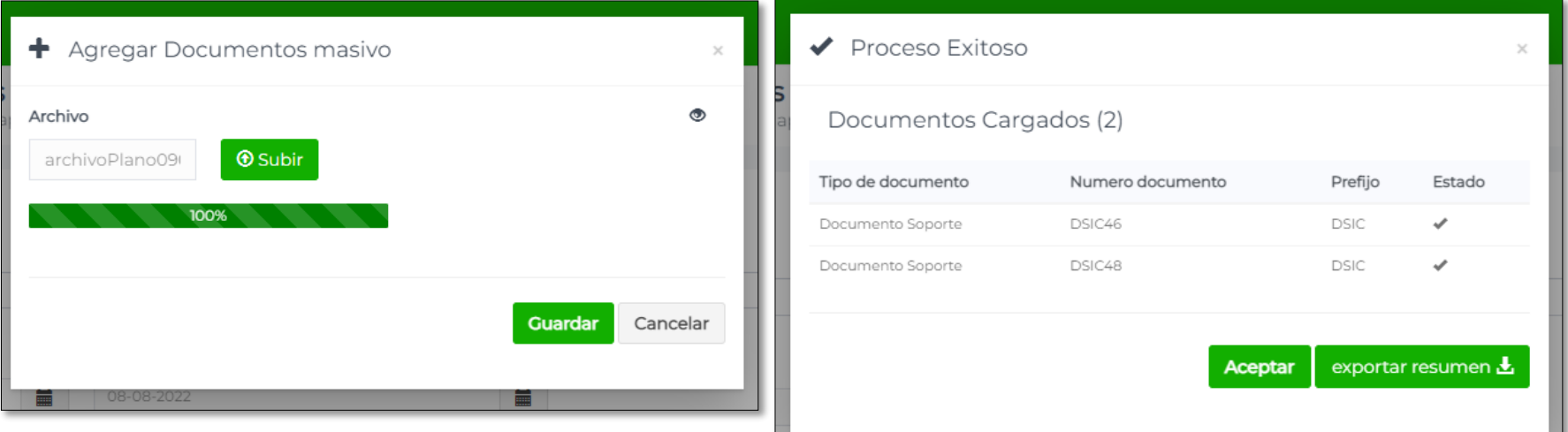

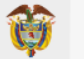

Si la carga fue Exitosa, se realizará de forma automática la trasmisión a la DIAN de cada uno de los documentos cargados.

Cuando la carga tuvo un resultado con "Error", podrá consultar las causales o bajar el log de resultados desde el botón "Ver", seleccionando previamente el archivo a consultar.

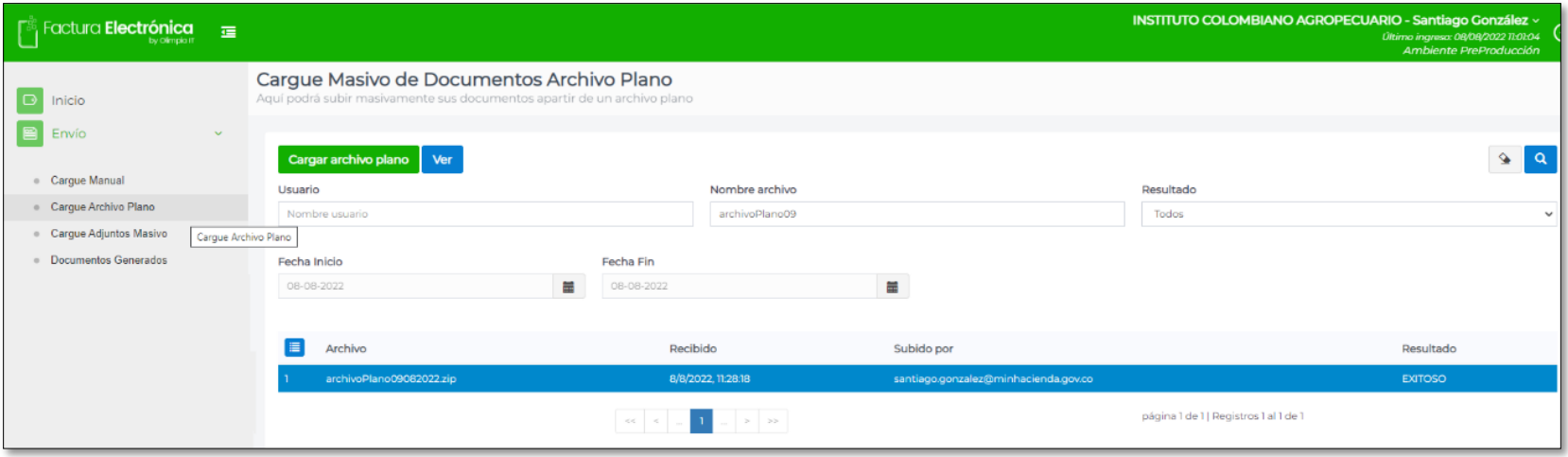

### **CÓMO ARMAR LA MACRO PARA LAS NOTAS DE AJUSTE EN ADQUISICIONES A OBLIGADOS A FACTURAR**

La nota que se debe cargar es la que ANULA el documento soporte original. NO se deben cargar notas que ajusten parcialmente el documento soporte original

#### **Columnas que contiene la macro (Encabezado)**

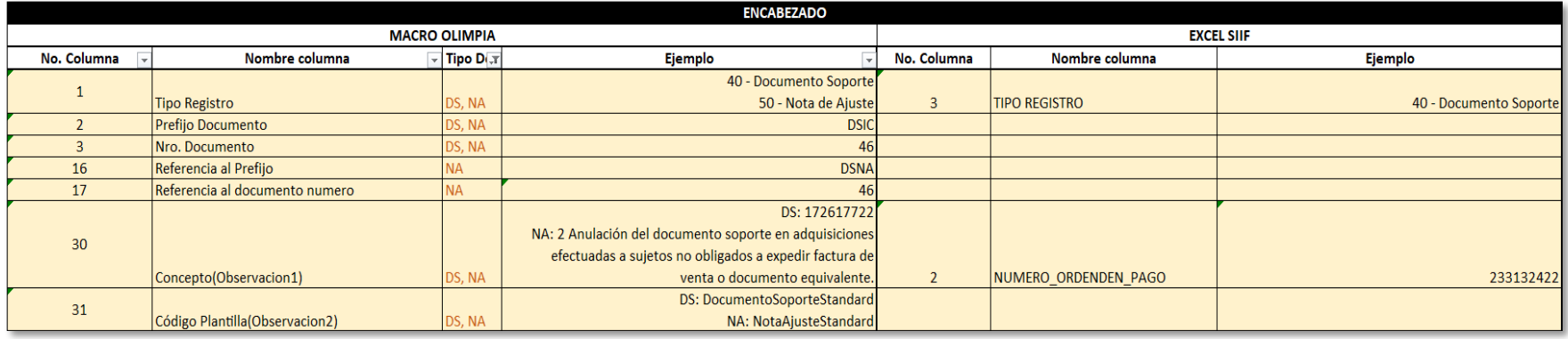

**NOTA:** Se deben diligenciar las mismas columnas de la macro del documento soporte, no obstante, se debe tener en cuenta que para la nota de ajuste es necesario actualizar las columnas que se muestran en esta diapositiva.

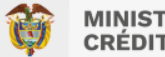

#### **CÓMO ARMAR LA MACRO PARA LAS NOTAS DE AJUSTE EN ADQUISICIONES A OBLIGADOS A FACTURAR**

#### **Columnas que contiene la macro (Proveedor)**

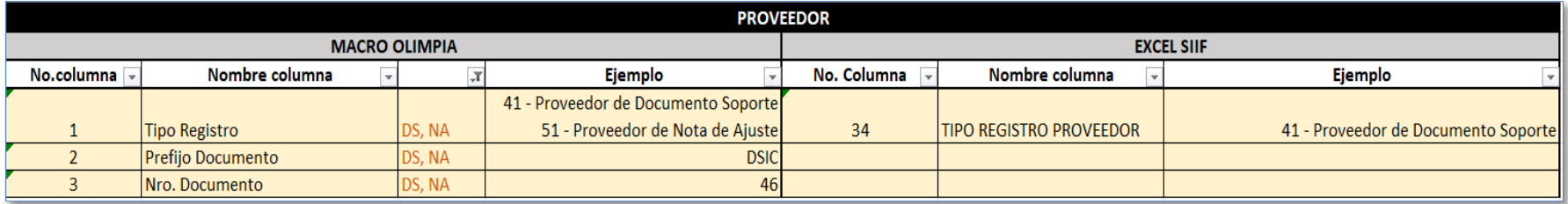

**NOTA:** Se deben diligenciar las mismas columnas de la macro del documento soporte, no obstante, se debe tener en cuenta que para la nota de ajuste es necesario actualizar las columnas que se muestran en esta diapositiva.

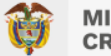

#### **CÓMO ARMAR LA MACRO PARA LAS NOTAS DE AJUSTE EN ADQUISICIONES A OBLIGADOS A FACTURAR**

#### **Columnas que contiene la macro (Items)**

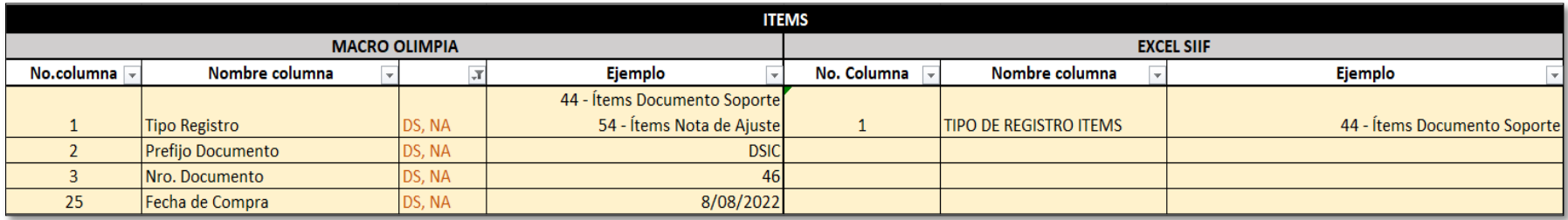

**NOTA:** Se deben diligenciar las mismas columnas de la macro del documento soporte, no obstante, se debe tener en cuenta que para la nota de ajuste es necesario actualizar las columnas que se muestran en esta diapositiva.

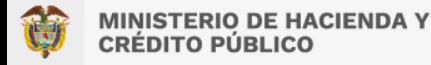

### **CÓMO CONSULTAR EL ESTADO DE LOS DOCUMENTOS CARGADOS**

Después de la trasmisión de los documentos, para consultar los detalles y el estado de cada uno de ellos, diríjase a la ruta Envío / Documentos Generados. Utilice los filtros para ubicar uno o varios documentos. Oprima el botón "Información" para consultar los detalles.

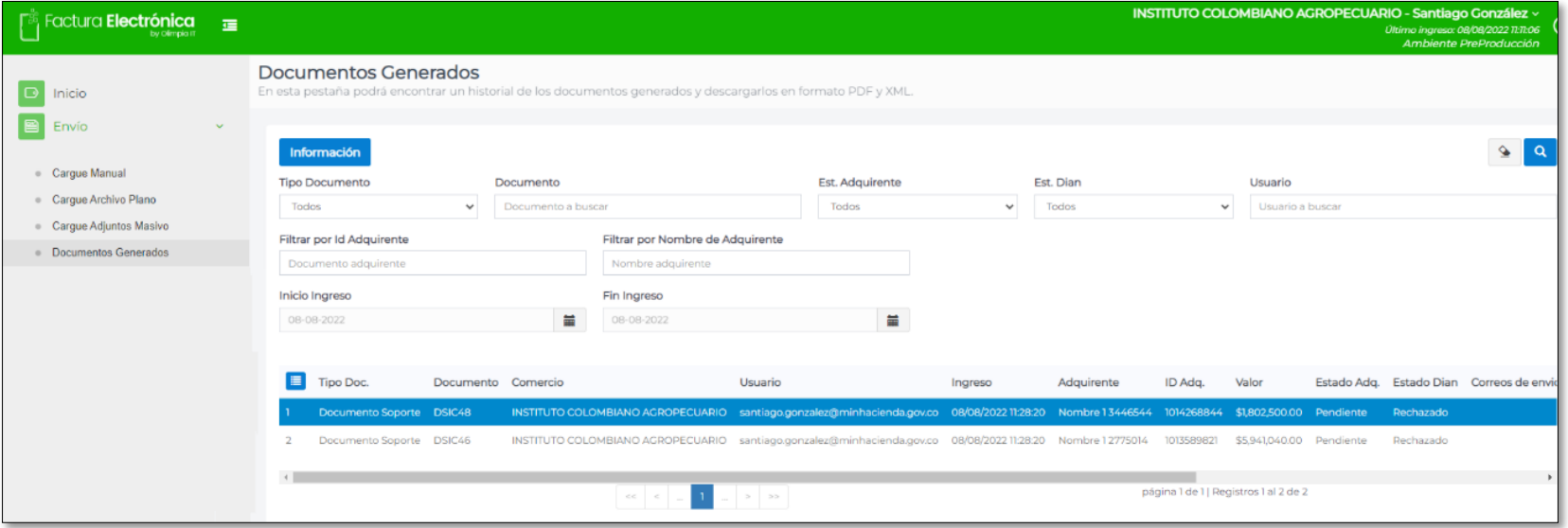

### **CÓMO CONSULTAR EL ESTADO DE LOS DOCUMENTOS CARGADOS**

Allí se podrá visualizar: Estado del proceso de cada documento, respuesta dada por la DIAN y PDF de representación gráfica

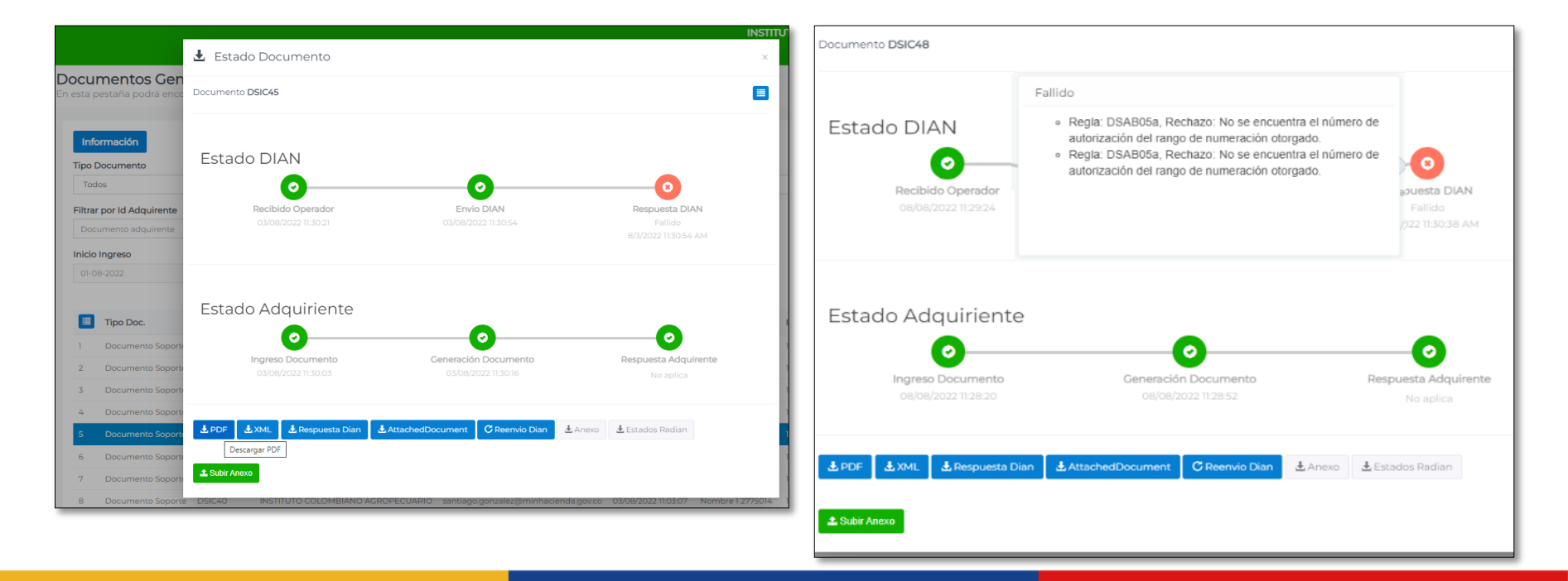

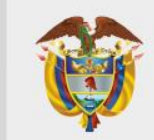